**Conversores de frequência de configuração típica ABB**

# Manual do Utilizador Resumido Conversores de frequência ACS310

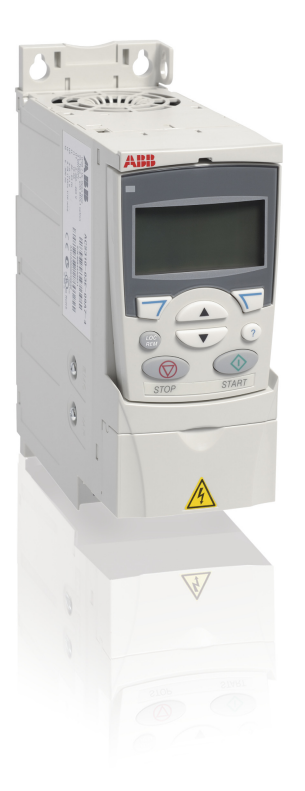

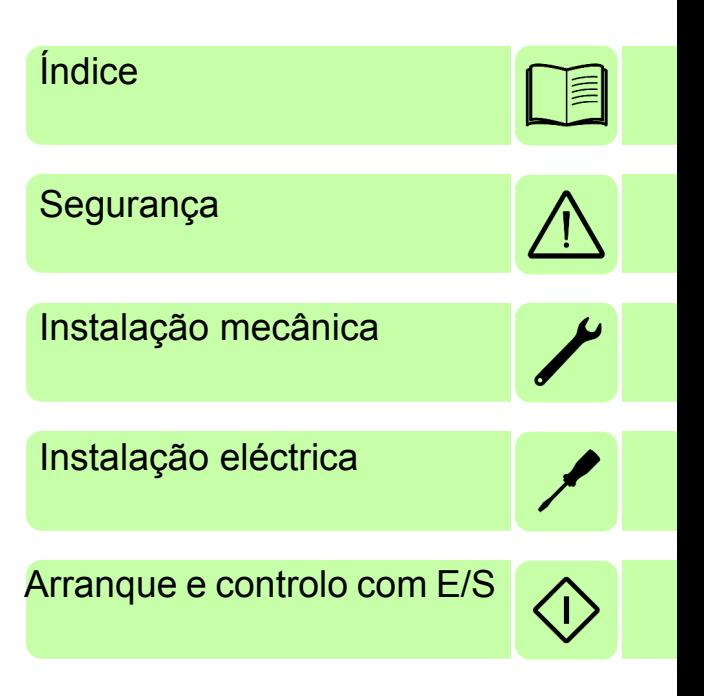

Power and productivity<br>for a better world™

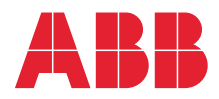

## <span id="page-1-0"></span>**Lista de manuais relacionados**

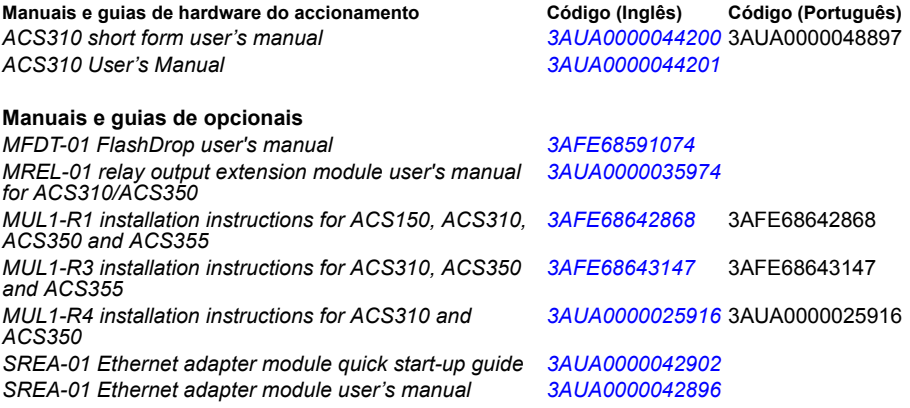

#### **Manuais e guias de opcionais**

*Guide for capacitor reforming in ACS50, ACS55, ACS150, [3AFE68735190](http://search.abb.com/library/ABBLibrary.asp?DocumentID=3AFE68735190&LanguageCode=en&DocumentPartId=1&Action=Launch ) ACS310, ACS350, ACS355, ACS550 and ACH550*

Pode encontrar na Internet manuais e outros documentos dos nossos produtos em formato PDF. Veja a secção *[Biblioteca de documentação na Internet](#page-52-0)* no interior da contra-capa. Para manuais não disponíveis na biblioteca de Documentos, contacte o representante local da ABB.

## <span id="page-1-1"></span>**Objectivo do manual**

Este manual do utilizador resumido disponibiliza a informação básica necessária para instalação e comissionamento do conversor de frequência.

Para mais informações sobre planeamento da instalação eléctrica, operação com o painel de controlo, características do programa, fieldbus, todos os sinais actuais e parâmetros acessíveis, detecção de falhas, manutenção, dados técnicos adicionais e esquemas dimensionais, consulte o *Manual do Utilizador do ACS310* (3AUA0000044201 [Inglês]). Para consultar este manual na Internet, aceda a <www.abb.com/drives>, seleccione *Biblioteca de Documentação*, introduza o código no campo de procura e clique em OK.

## <span id="page-1-2"></span>**Aplicabilidade**

Este manual aplica-se ao conversor de frequência ACS310 na versão de firmware 4.050 ou superior. Consulte o parâmetro 3301 FIRMWARE no capítulo *Sinais e parâmetros atuais* no *Manual do Utilizador do ACS310* (3AUA0000044201 [Inglês]).

# <span id="page-2-0"></span>**Índice**

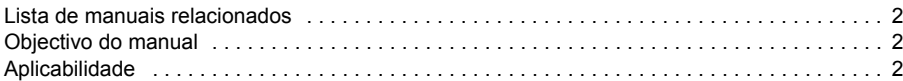

## *1. [Segurança](#page-4-1)*

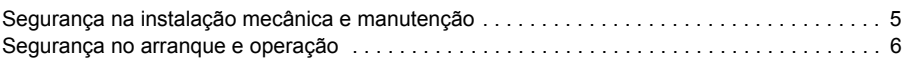

### *2. [Descrição do hardware](#page-8-0)*

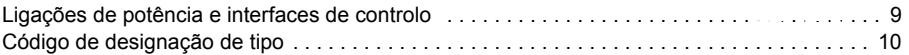

### *3. [Instalação mecânica](#page-10-1)*

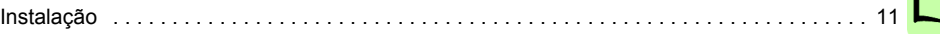

### *4. [Instalação eléctrica](#page-14-1)*

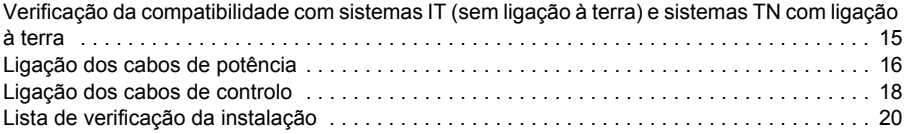

## *5. [Arranque e controlo com E/S](#page-20-1)*

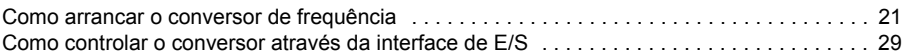

### *6. [Sinais actuais e parâmetros na vista reduzida](#page-30-0)*

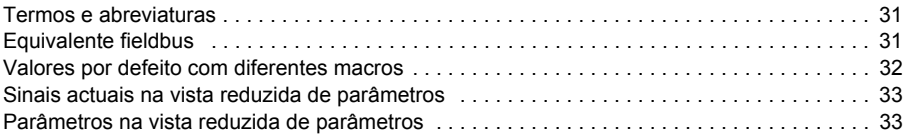

## *7. [Dados técnicos](#page-42-0)*

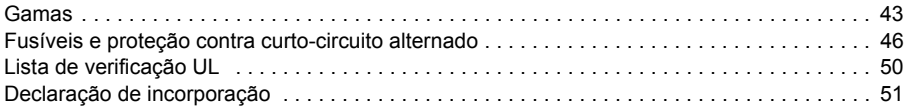

### *8. [Informação adicional](#page-52-1)*

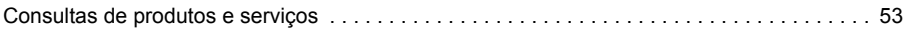

*4 Índice*

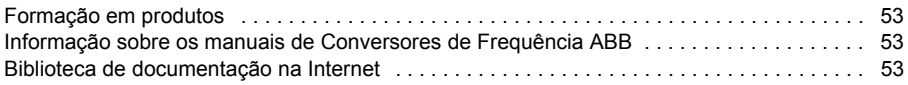

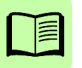

# <span id="page-4-1"></span><span id="page-4-0"></span>**1. Segurança**

## <span id="page-4-2"></span>**Segurança na instalação mecânica e manutenção**

Estes avisos destinam-se a todos os que efectuam intervenções no conversor, no cabo do motor ou no motor.

#### **Segurança eléctrica**

**AVISO!** A não observância das seguintes instruções pode resultar em ferimentos pessoais graves ou morte, ou em danos no equipamento.

#### **Apenas electricistas qualificados estão autorizados a efectuar trabalhos de instalação e de manutenção no conversor de frequência!**

• Nunca trabalhe no conversor de frequência, cabo do motor ou motor quando a alimentação de entrada está ligada. Depois de desligar a alimentação, aguarde sempre 5 minutos para os condensadores do circuito intermédio descarregarem antes de trabalhar no conversor de frequência, motor ou cabo do motor.

Com um multímetro (impedância mínima de 1 Mohm) verifique sempre, se não existe tensão entre as fases de entrada do conversor de frequência U1, V1 e W1 e a terra.

- Não manipule os cabos de controlo com a alimentação ligada ao conversor de frequência ou aos circuitos de controlo externos. Os circuitos de controlo alimentados externamente podem transportar tensões perigosas mesmo quando a alimentação do conversor de frequência está desligada.
- Não efectue testes de isolamento ou de resistência no accionamento.
- Desligue o filtro EMC interno quando instalar o conversor de frequência num sistema IT (um sistema de alimentação sem ligação à terra ou um sistema com ligação à terra de alta resistência [acima de 30ohms]), ou então o sistema será ligado ao potencial de terra através dos condensadores do filtro EMC. Isto pode ser perigoso ou danificar o accionamento. Veja a página *[15](#page-14-3)*. **Nota:** Quando o filtro EMC interno é desligado, o conversor de frequência perde a compatibilidade EMC.
- Desligue o filtro EMC interno quando instalar o conversor de frequência num sistema TN com ligação à terra num vértice, ou o conversor de frequência será danificado. Veja a página *[15](#page-14-3)*. **Nota:** Quando o filtro EMC interno é desligado, o conversor de frequência perde a compatibilidade EMC.
- Todos os circuitos ELV (baixa tensão extra) ligados ao conversor de frequência devem ser usados dentro de uma zona de ligação equipotencial, ou seja, dentro de uma zona onde todas as partes condutoras simultaneamente acessíveis estão electricamente ligadas para prevenir o aparecimento de tensões perigosas entre os mesmos. Isto é conseguido com uma ligação à terra adequada.

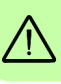

**Nota:**

• Mesmo quando o motor está parado, existem tensões perigosas presentes nos terminais do circuito de potência U1, V1, W1 e U2, V2, W2.

#### **Segurança geral**

**AVISO!** A não observância das seguintes instruções pode resultar em  $\frac{11}{12}$  ferimentos pessoais graves ou morte, ou em danos no equipamento.

- O accionamento não pode ser reparado no terreno. Nunca tente reparar um accionamento avariado; contacte o representante local da ABB ou um Centro Autorizado de Assistência Técnica sobre a substituição.
- Certifique-se que a poeira resultante das furações não entra para o accionamento durante a instalação. A poeira é electricamente condutora e no interior do accionamento pode provocar danos ou mau funcionamento.
- Assegure uma refrigeração adequada.

## <span id="page-5-0"></span>**Segurança no arranque e operação**

Estes avisos são destinados aos responsáveis pelo planeamento da operação, colocação em funcionamento ou utilização do conversor de frequência.

#### **Segurança geral**

**AVISO!** A não observância das seguintes instruções pode resultar em  $\Delta$  ferimentos pessoais graves ou morte, ou em danos no equipamento.

- Antes de configurar o conversor de frequência e de o colocar em serviço, certifique-se que o motor e todo o equipamento accionado são adequados para a operação em toda a gama de velocidade fornecida pelo conversor de frequência. O conversor de frequência pode ser ajustado para operar o motor a velocidades acima ou abaixo da velocidade obtida pela ligação directa do motor à rede de alimentação.
- Não active as funções de rearme automático de falhas se ocorrerem situações perigosas. Quando activadas, estas funções restauram o conversor e retomam o funcionamento após uma falha.
- Não controle o motor com um contactor CA ou com um dispositivo de corte (rede); em vez disso, use as teclas de arranque e paragem  $\circled{C}$  e  $\circled{D}$  da consola ou os comandos externos (E/S ou fieldbus). O número máximo permitido de ciclos de carga dos condensadores CC (i.e. arranques ao fornecer a alimentação) é de dois por minuto e o número máximo total de carregamentos é de 15 000.

#### **Nota:**

- Se for seleccionada uma fonte externa para o comando de arranque e esta estiver ON, o conversor de frequência arranca imediatamente após uma interrupção da tensão de entrada ou o restauro de uma falha, excepto se o conversor de frequência for configurado para arranque/paragem a 3-fios (por impulso).
- Quando o local de controlo não é ajustado para Local (LOC não aparece no visor), a tecla de paragem da consola não pára o conversor. Para parar o conversor usando a consola de programação, pressione a tecla @ e de seguida a tecla de paragem  $\circled{2}$ .

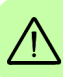

*8 Segurança*

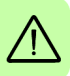

# <span id="page-8-0"></span>**2. Descrição do hardware**

### <span id="page-8-1"></span>**Ligações de potência e interfaces de controlo**

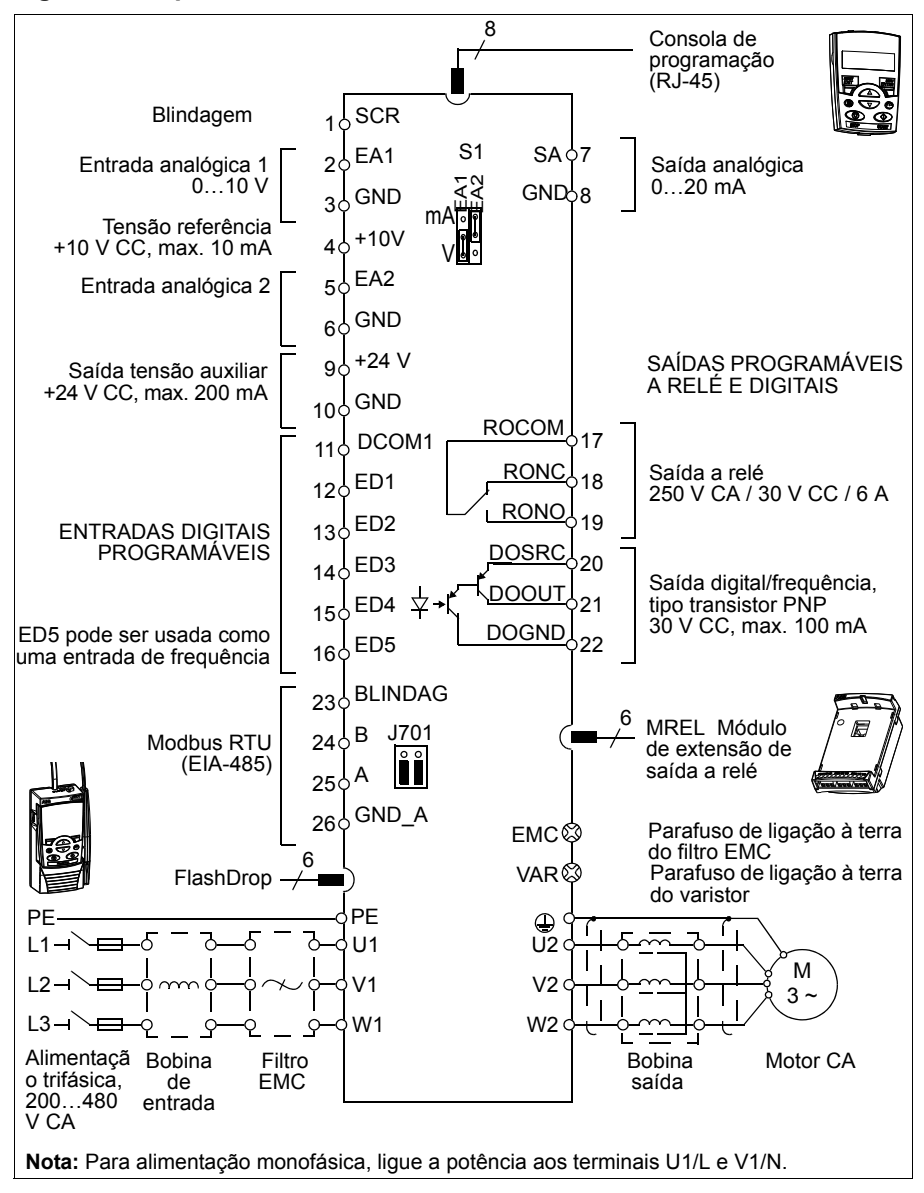

# <span id="page-9-0"></span>**Código de designação de tipo**

A designação de tipo contém informação sobre as especificações e a configuração do accionamento. Encontra a designação de tipo na chapa de características do conversor de frequência. Os primeiros dígitos, a partir da esquerda indicam a configuração básica, por exemplo ACS310-03E-09A7-4. As selecções opcionais são apresentadas a seguir, separadas por sinais +, por exemplo +J404. As explicações das selecções da designação de tipo são apresentadas abaixo.

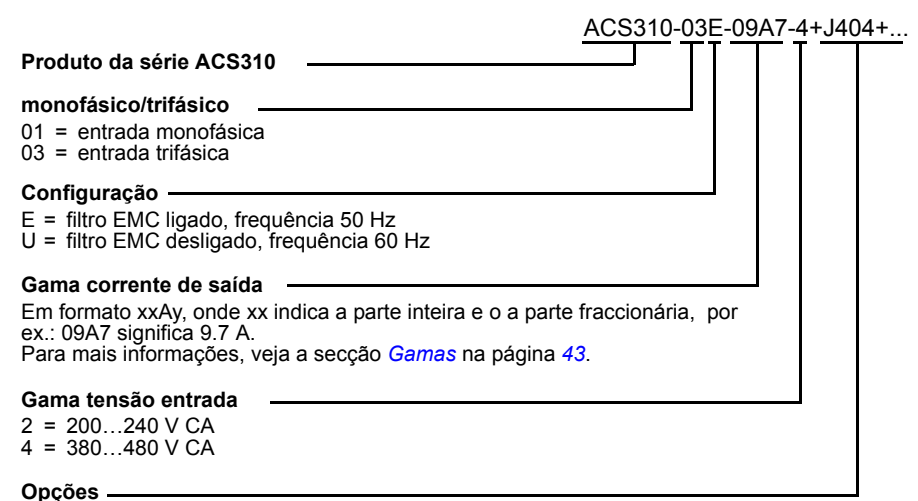

J404 = ACS-CP-C Consola de Programação Básica  $1$ ) J404 = ACS-CP-A consola de programação assistente 1) R700 = ACS310 Manual do Utilizador em Inglês (3AUA0000044201 [EN]) R701 = ACS310 Manual do Utilizador em Alemão (3AUA0000048396 [DE]) R702 = ACS310 Manual do Utilizador em Italiano (3AUA0000048398 [IT]) R707 = ACS310 Manual do Utilizador em Francês (3AUA0000048400 [FR]) R708 = ACS310 Manual do Utilizador em Espanhol (3AUA0000048401 [ES])

 $1)$  O ACS310 é compatível com consolas de programação com as seguintes revisões e versões de firmware. Para saber mais sobre a versão de firmware e a revisão da sua consola, consulte o capítulo *Consolas de programação*, secção *Aplicabilidade* no *Manual do Utilizador do ACS310* (3AUA0000044201[Inglês]).

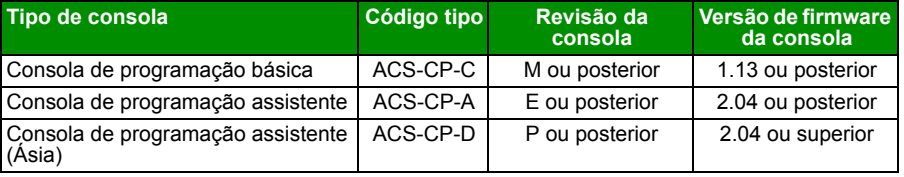

Note que ao contrário de outras consolas, a ACS-CP-D é encomendada com um código de material separado.

# <span id="page-10-1"></span><span id="page-10-0"></span>**3. Instalação mecânica**

# <span id="page-10-2"></span>**Instalação**

As instruções neste manual abrangem conversores de frequência com grau de protecção IP20. Para cumprir com a NEMA 1, use o kit opcional MUL1-R1, MUL1-R3 ou MUL1-R4, que é fornecido com instruções de instalação multilingues (3AFE68642868, 3AFE68643147 ou 3AUA0000025916, respectivamente).

### <span id="page-10-3"></span>**Instalar o conversor de frequência**

Instale o conversor de frequência com parafusos ou numa calha DIN como apropriado.

O espaço livre necessário para refrigeração por cima e por baixo do conversor de frequência é 75 mm (3 in). Não é necessário espaço livre lateralmente, pelo que os conversores de frequência podem ser instalados imediatamente lado a lado.

**Nota:**Certifique-se que durante a instalação não entra poeira das furações no interior do conversor de frequência.

#### **Com parafusos**

- 1. Marque os locais para os furos usando por exemplo o esquema de montagem cortado da embalagem. Os locais dos furos são também apresentados nos desenhos no capítulo *Desenhos dimensionais* no *Manual do Utilizador do ACS310* (3AUA0000044201 [Inglês]). O número e a localização dos furos usados dependem da forma de instalação do conversor de frequência:
	- a) montagem posterior (tamanho de chassis R0…R4): quatro furos
	- b) montagem lateral (tamanho de chassis R0…R2): três furos; um dos furos inferiores é situado na placa de fixação.
- 2. Fixe os parafusos nas marcações.

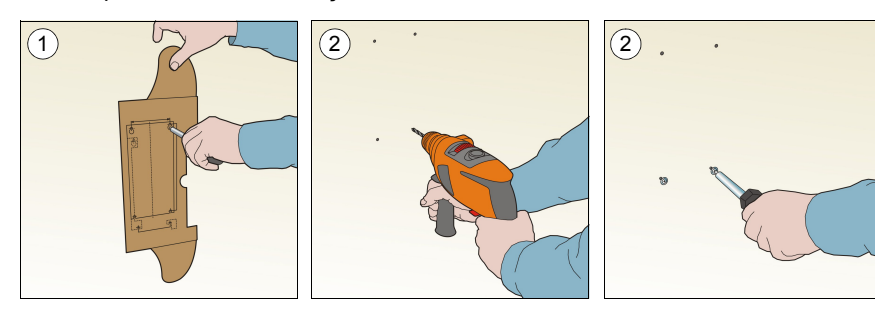

- 3. Posicione o conversor de frequência na parede com os parafusos.
- 4. Aperte bem os parafusos para que fiquem bem fixos à parede.

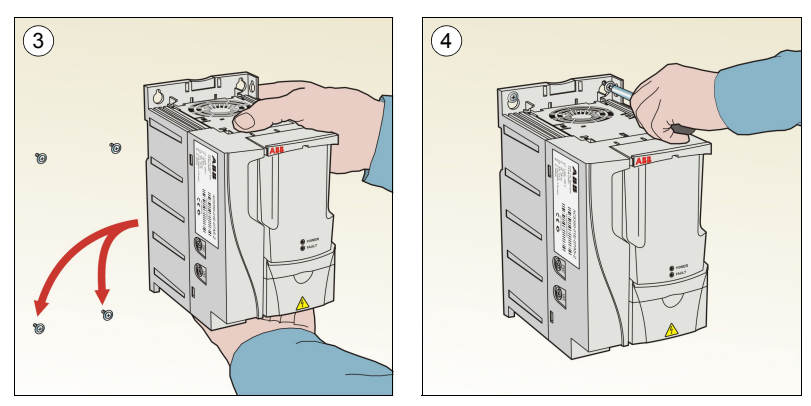

#### **Em calha DIN**

1. Encaixe o conversor na calha. Para retirar o conversor de frequência, pressione para libertar a alavanca na parte superior do conversor de frequência (1b).

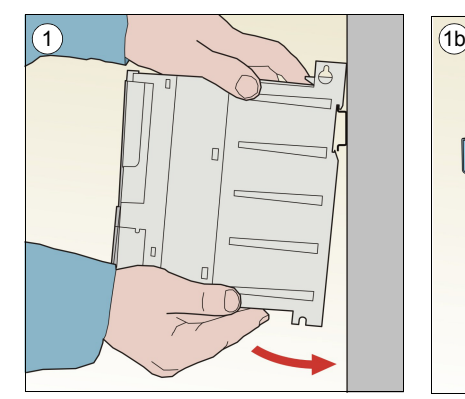

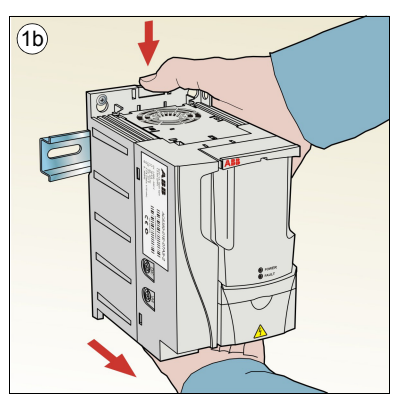

### **Aperto das placas de fixação**

- 1. Aparafuse a placa de fixação à placa no fundo do conversor de frequência com os parafusos fornecidos.
- 2. Para os tamanhos de chassis R0...R2, aparafuse a placa de fixação de E/S à placa de fixação com os parafusos fornecidos.

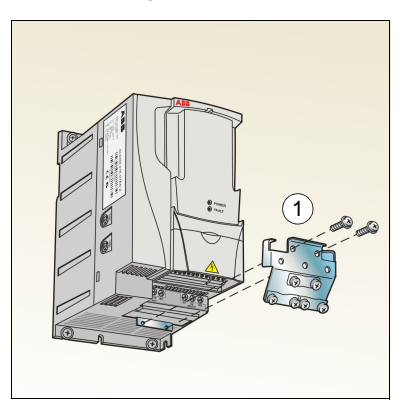

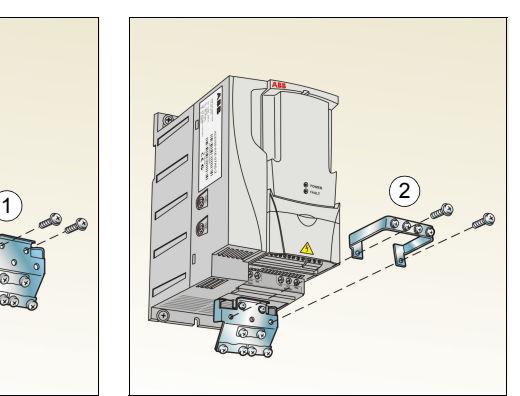

### *14 Instalação mecânica*

 $\overline{\phantom{a}}$ 

# <span id="page-14-1"></span><span id="page-14-0"></span>**4. Instalação eléctrica**

**AVISO!** Os trabalhos descritos neste capítulo só podem ser executados por um electricista qualificado. Siga as instruções do capítulo *[Segurança](#page-4-0)* na página *[5](#page-4-0)*. A não observância das instruções de segurança pode resultar em ferimentos ou morte.

**Verifique se o conversor de frequência está desligado da alimentação de entrada durante a instalação. Se o conversor de frequência já estiver ligado à alimentação, aguarde 5 minutos depois de o desligar.**

## <span id="page-14-3"></span><span id="page-14-2"></span>**Verificação da compatibilidade com sistemas IT (sem ligação à terra) e sistemas TN com ligação à terra**

**AVISO!** Desligue o filtro EMC interno quando instalar o conversor de frequência num sistema IT (um sistema de potência sem ligação à terra ou um sistema com ligação à terra de alta resistência [acima de 30 ohms]), ou então o sistema será ligado ao potencial de terra através dos condensadores do filtro EMC. Isto pode ser perigoso ou danificar o accionamento.

Desligue o filtro EMC interno quando instalar o conversor de frequência num sistema TN com ligação à terra num vértice, ou o conversor de frequência será danificado.

1. Se tem um sistema IT (sem ligação à terra) ou sistema TN com ligação à terra, desligue o filtro EMC interno retirando o parafuso EMC. Nos conversores de frequência trifásicos tipo-U (com designação de tipo ACS310-03U-), o parafuso EMC já foi retirado na fábrica e substituído por um parafuso em plástico.

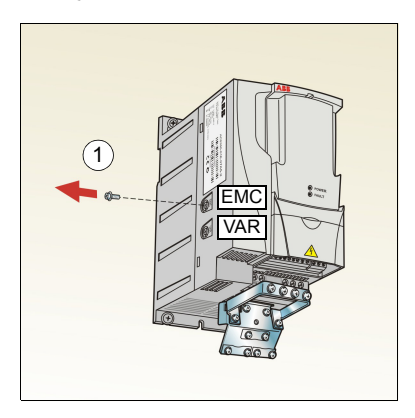

**Nota:** Em chassis R4 o parafuso EMC está localizado à direita do terminal W2.

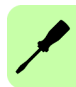

# <span id="page-15-1"></span><span id="page-15-0"></span>**Ligação dos cabos de potência**

#### **Esquema de ligação**

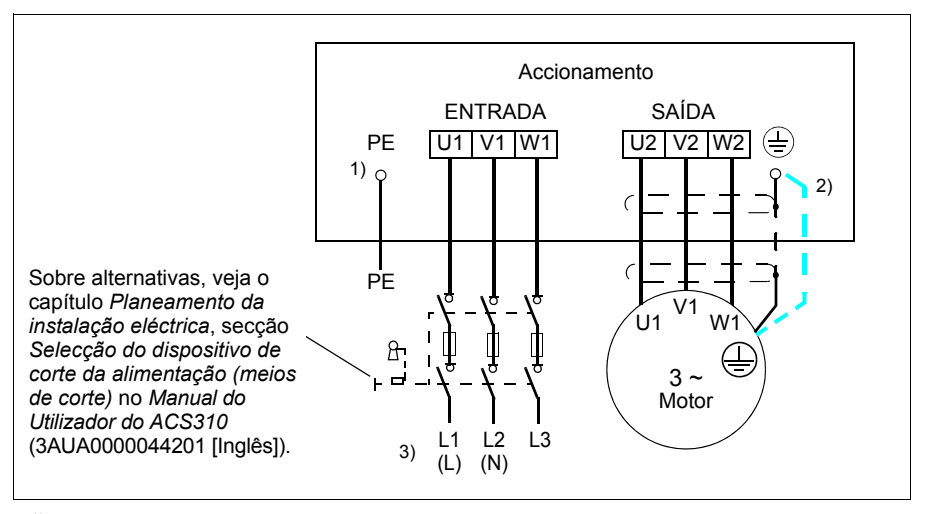

 $1)$  Lique à terra a outra extremidade do condutor PE ao quadro de distribuição.

- <sup>2)</sup> Use um cabo de ligação à terra separado se a condutividade da blindagem do cabo não for suficiente (inferior à condutividade do condutor de fase) e se não existir um condutor de ligação à terra simetricamente construído no cabo. Veja o capítulo *Planeamento da instalação eléctrica*, secção *Selecção dos cabos de potência* no *Manual do Utilizador do ACS310* (3AUA0000044201 [Inglês]).
- 3) L e N são marcações de ligação para alimentação monofásica.

#### **Nota:**

Não use um cabo de motor de construção assimétrica.

Se existir um condutor de ligação à terra simetricamente construído no cabo do motor, além da blindagem condutora, ligue o condutor de ligação à terra ao terminal de ligação à terra nos lados do motor e do conversor de frequência.

Para alimentação monofásica, ligue a potência aos terminais U1 (L) e V1 (N).

Passe o cabo do motor, o cabo de entrada de potência e os cabos de controlo separadamente. Para mais informação, veja o capítulo *Planeamento da instalação eléctrica*, secção *Passagem de cabos* no *Manual do Utilizador do ACS310* (3AUA0000044201 [Inglês]).

#### **Ligação à terra da blindagem do cabo do motor no lado do motor**

Para interferência mínima de radiofrequências:

- ligue o cabo de terra entrançando à blindagem como se segue: diâmetro  $\geq 1/5$  · comprimento.
- ou ligue à terra a blindagem do cabo a 360 graus à placa de acesso ao interior da caixa de terminais do motor.

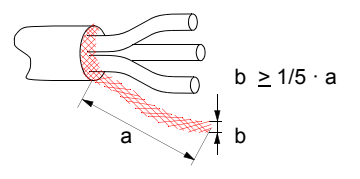

#### **Procedimentos de ligação**

- 1. Aparafuse o condutor de terra (PE) do cabo de potência de entrada por baixo do grampo de ligação à terra. Ligue os condutores de fase aos terminais U1, V1 e W1. Use um binário de aperto de 0.8 N·m (7 lbf·in) para os chassis R0...R2, 1.7 N $\cdot$ m (15 lbf $\cdot$ in) para R3, e 2.5 N $\cdot$ m (22 lbf $\cdot$ in) para R4.
- 2. Descarne o cabo do motor e entrance a blindagem para formar uma espiral o mais curta possível. Aperte a blindagem torcida por baixo do grampo de ligação à terra. Ligue os condutores de fase aos terminais U2, V2 e W2. Use um binário de aperto de 0.8 N·m (7 lbf·in) para os chassis R0…R2, 1.7 N·m (15 lbf·in) para R3 e 2.5 N·m (22 lbf·in) para R4.
- 3. Fixe mecanicamente os cabos no exterior do conversor de frequência.

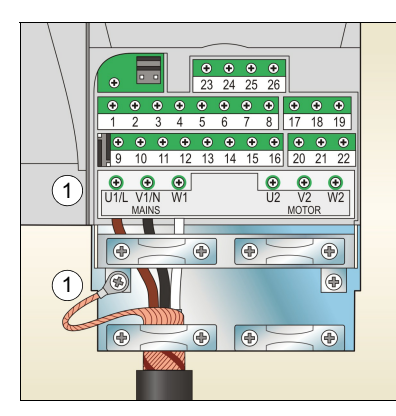

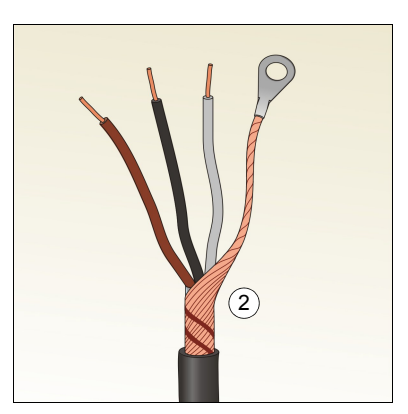

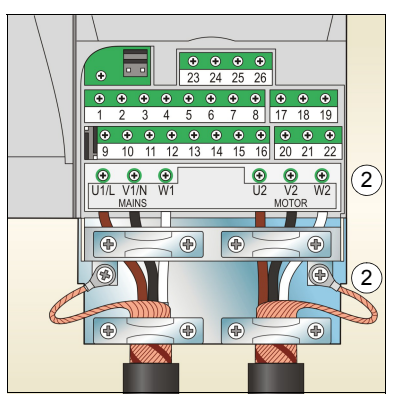

# <span id="page-17-0"></span>**Ligação dos cabos de controlo**

### <span id="page-17-1"></span>**Esquema de ligação de E/S de fábrica**

A ligação por defeito dos sinais de controlo depende da macro de aplicação em uso, que é seleccionada com o parâmetro *[9902](#page-38-0) [MACRO](#page-38-1)* (veja a página *[39](#page-38-0)*).

A macro por defeito é a Macro standard ABB. Fornece uma configuração típica de E/ S com três velocidades constantes. Os valores dos parâmetros são os valores por defeito apresentados no capítulo *Sinais actuais e parâmetros* no *Manual do Utilizador do ACS310* (3AUA0000044201 [Inglês]). Sobre as outras macros, consulte as ligações de E/S no capítulo *Macros de aplicação* no mesmo manual e os valores por defeito na página *[32](#page-31-1)* neste manual.

As ligações de E/S de fábrica para a macro Standard ABB são apresentadas abaixo.

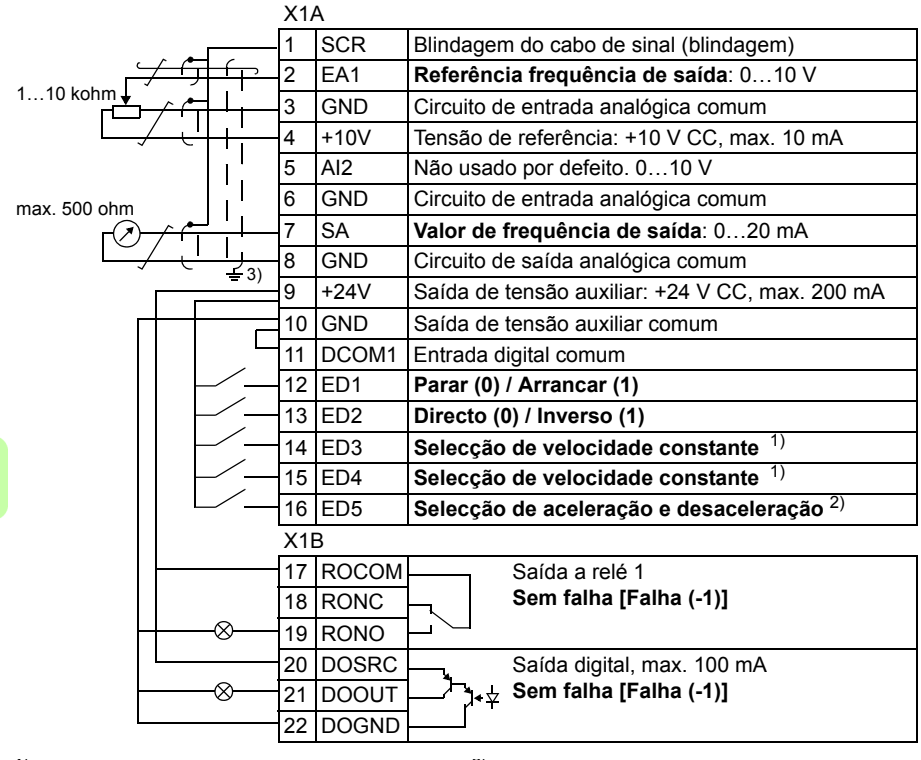

<sup>1)</sup> Consulte *[12 VELOC CONSTANTES](#page-32-5)*: <sup>2)</sup> 0 = tempos de rampa segundo os

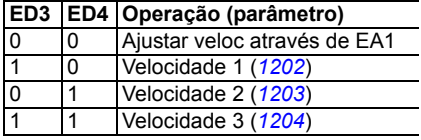

- parâmetros *[2202](#page-34-0)* e *[2203](#page-35-0)*.
	- 1 = tempos de rampa segundo os parâmetros 2205 e 2206.
- 3) Ligação à terra a 360 graus por baixo de um grampo de ligação à terra.

Binário de aperto =  $0.4$  N·m (3.5 lbf·in).

#### **Procedimento de ligação**

- 1. Retire a tampa terminal pressionando o rebordo e deslizando ao mesmo tempo a tampa para fora do chassis.
- 2. *Sinais digitais*: Descarne o isolamento externo do cabo de sinal digital 360 graus e ligue à terra a blindagem exposta por baixo do grampo.
- 3. Ligue os condutores do cabo aos terminais apropriados. Use um binário de aperto de 0.4 N·m (3.5 lbf·in).
- 4. Em cabos com blindagem dupla, torça os condutores de ligação à terra de cada par num só fio e ligue o conjunto ao terminal SCR (terminal 1).

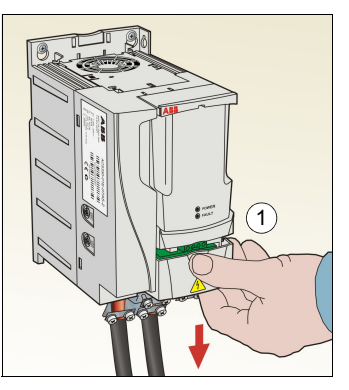

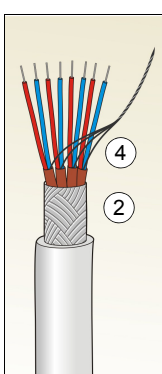

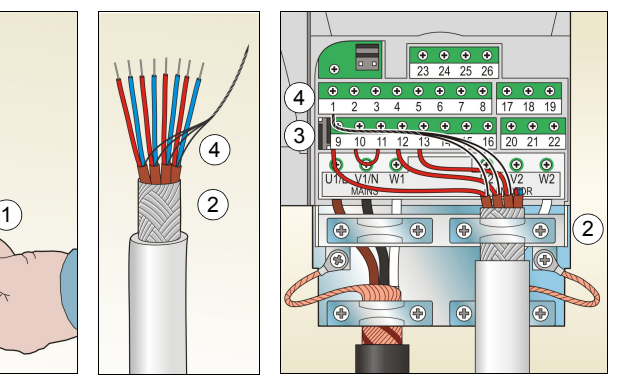

- 5. *Sinais analógicos*: descarne o isolamento externo do cabo de sinal analógico 360 graus e ligue à terra a blindagem exposta por baixo do grampo.
- 6. Ligue os condutores aos terminais apropriados. Use um binário de aperto de  $0.4$  N $\cdot$ m (3.5 lbf $\cdot$ in).
- 7. Torça os condutores de ligação à terra de cada par do cabo de sinal analógico num só fio e ligue o conjunto ao terminal SCR (terminal 1).
- 8. Fixe mecanicamente os cabos no exterior do conversor de frequência.
- 9. Volte a colocar a tampa terminal.

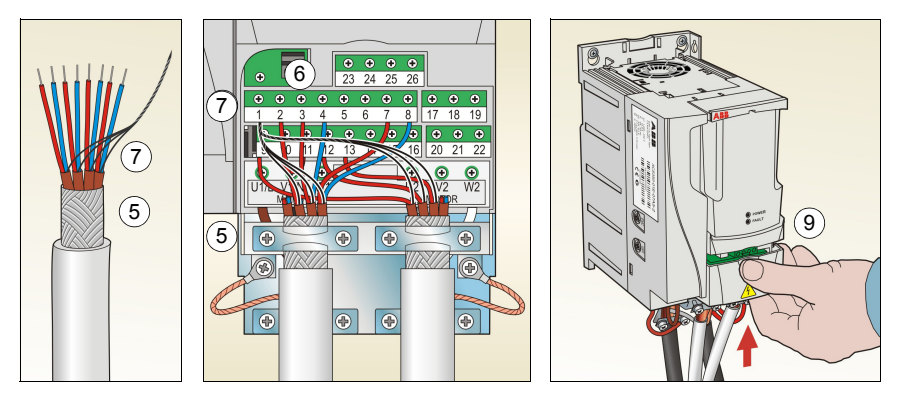

## <span id="page-19-1"></span><span id="page-19-0"></span>**Lista de verificação da instalação**

Verifique a instalação mecânica e eléctrica do conversor de frequência antes do arranque. Percorra a lista de verificação abaixo em conjunto com outra pessoa. Leia o capítulo *[Segurança](#page-4-0)* na página *[5](#page-4-0)* antes de trabalhar com o conversor de frequência.

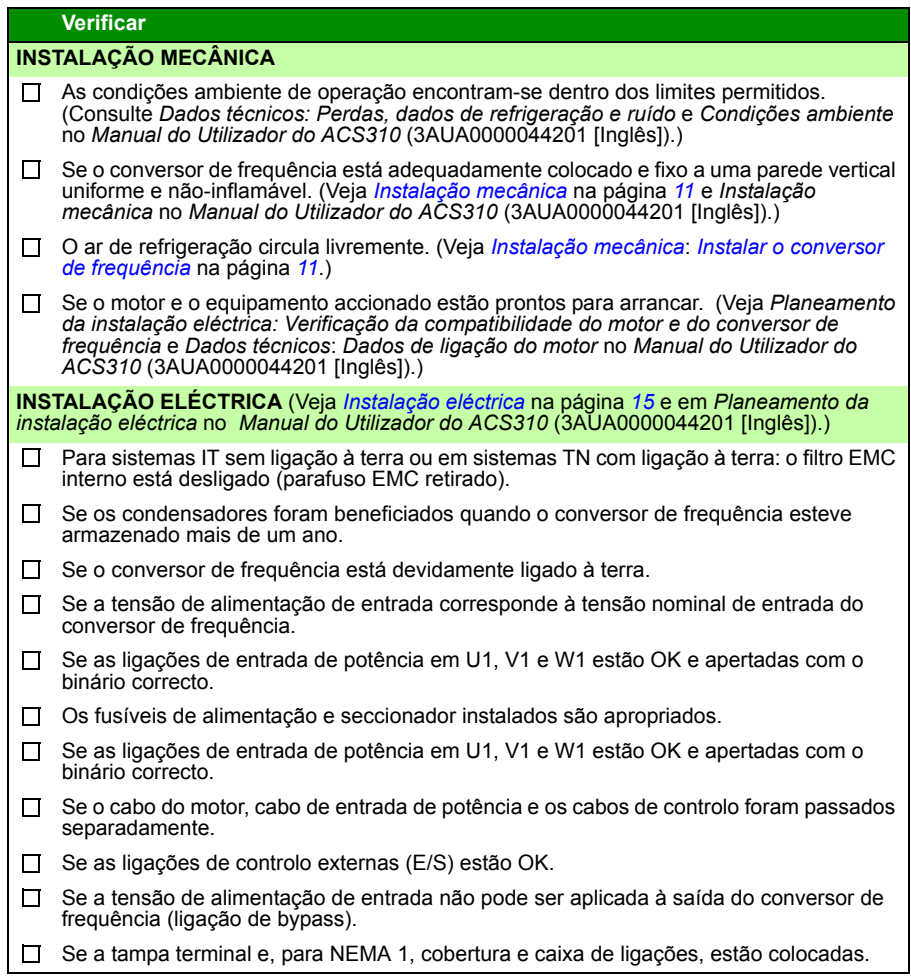

# <span id="page-20-1"></span><span id="page-20-0"></span>**5. Arranque e controlo com E/S**

## <span id="page-20-2"></span>**Como arrancar o conversor de frequência**

**AVISO!**O arranque só pode ser executado por um electricista qualificado. As instruções de segurança apresentadas no capítulo *[Segurança](#page-4-0)* na página *[5](#page-4-0)* devem ser seguidas durante o procedimento de arranque.

O conversor de frequência arranca automaticamente na ligação de potência se o comando externo de operação estiver ON e o conversor de frequência estiver no modo de controlo remoto.

Verifique se o arranque do motor não provoca nenhum perigo. **Deve desacoplar a máquina accionada** se existir um risco de danos no caso de sentido de rotação incorrecto.

**Nota:** Por defeito, o parâmetro *[1611](#page-33-0) [VIS PARÂMETRO](#page-33-1)* é ajustado para 2 (*[VISTA](#page-34-1)  [REDUZIDA](#page-34-1)*) e não é possível ver todos os sinais actuais e parâmetros. Para poder visualizar todos, ajuste o parâmetro *[1611](#page-33-0) [VIS PARÂMETRO](#page-33-1)* para 3 (*[VIS](#page-34-2)  [ALARGADA](#page-34-2)*).

• Verificar a instalação. Consulte a lista de verificação na secção *[Lista de](#page-19-1)  [verificação da instalação](#page-19-1)* na página *[20](#page-19-1)*.

O procedimento de arranque depende do tipo de consola de programação utilizada.

- **Se tem uma consola de programação Básica**, siga as instruções apresentadas na secção *[Como executar um arranque manual](#page-21-0)* na página *[22](#page-21-0).*
- **Se tem uma consola de programação Assistente**, pode executar o Assistente de arranque (veja a secção *[Como executar um arranque assistido](#page-25-0)* na página *[26](#page-25-0)*) ou executar um arranque manual (veja a secção *[Como executar um arranque](#page-21-0)  [manual](#page-21-0)* na página *[22](#page-21-0)*).

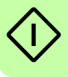

O Assistente de arranque, que está apenas incluído na consola de programação Assistente, conduz o utilizador através de todos os ajustes essenciais que devem ser executados. No arranque manual, o conversor de frequência não fornece qualquer ajuda; o utilizador percorre as definições mais básicas seguindo as instruções apresentadas na secção.*[Como executar um arranque manual](#page-21-0)* na página *[22](#page-21-0)*.

#### <span id="page-21-0"></span>**Como executar um arranque manual**

Para o arranque manual, pode usar a consola de programação Básica ou a consola de programação Assistente. As instruções abaixo são válidas para ambas as consolas de programação, mas os ecrãs apresentados são os ecrãs da consola de programação Básica, excepto se a instrução se aplicar apenas para a consola de programação Assistente.

Antes do arranque, verifique se tem disponíveis os dados da chapa do motor.

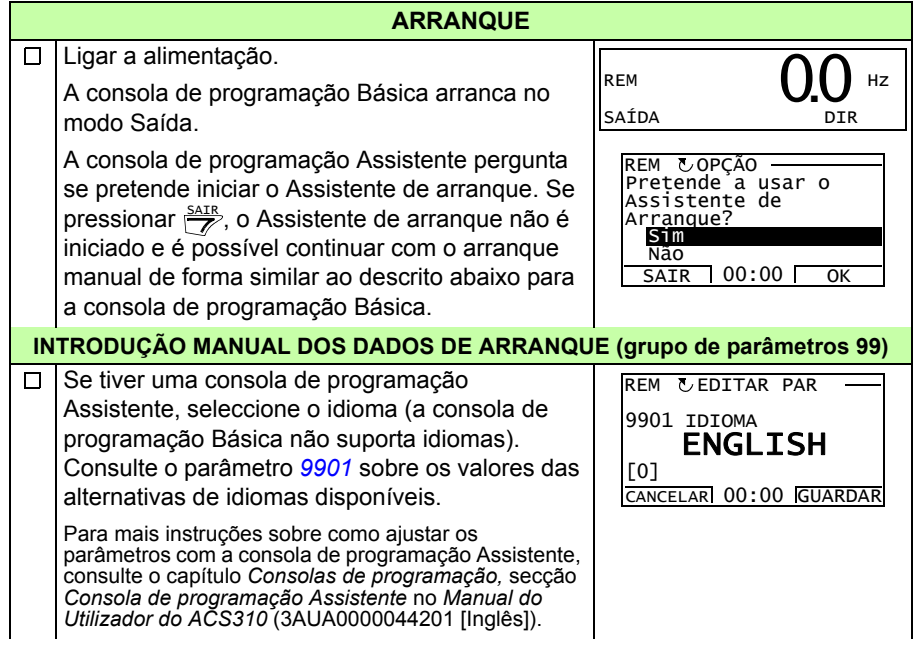

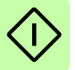

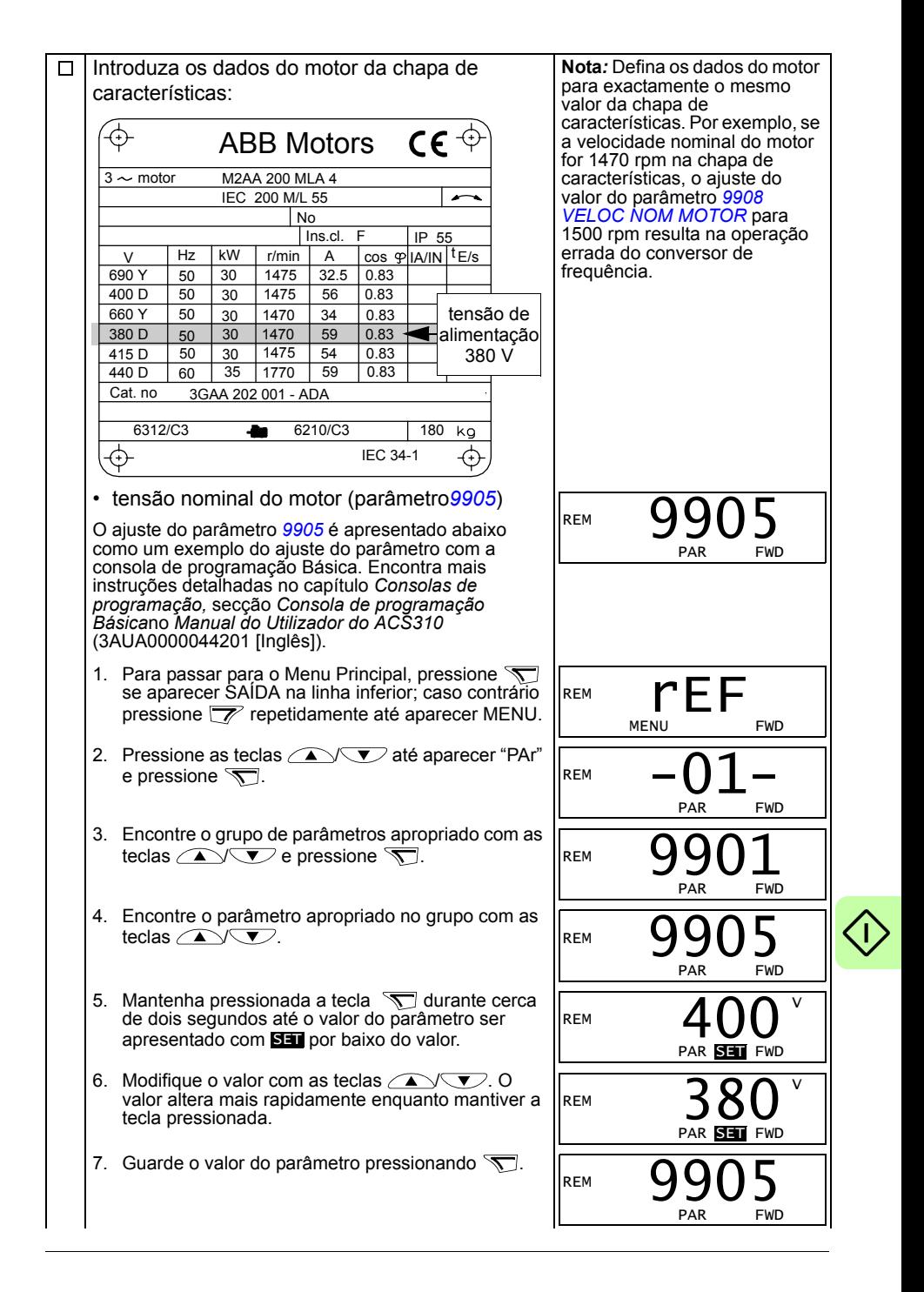

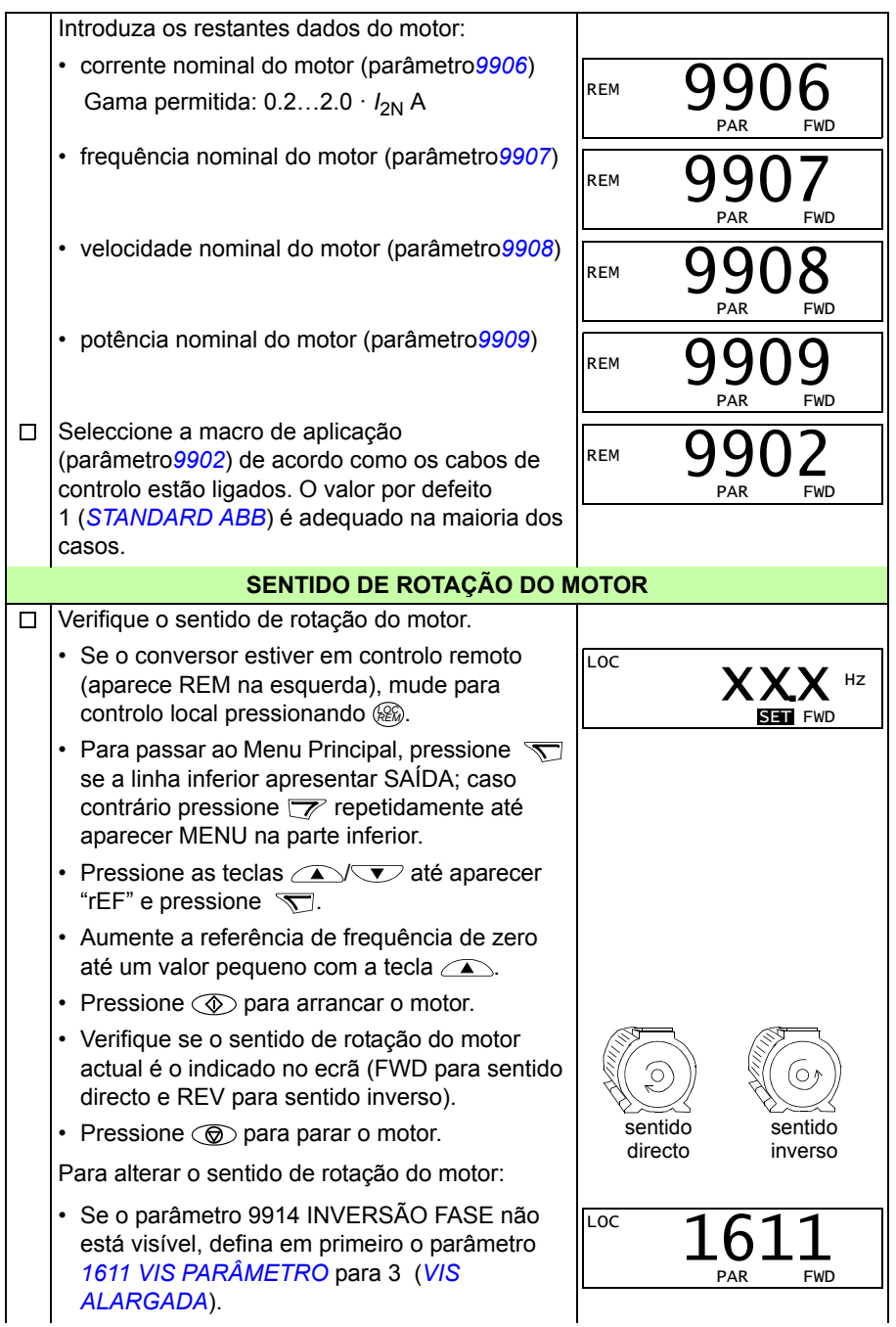

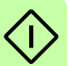

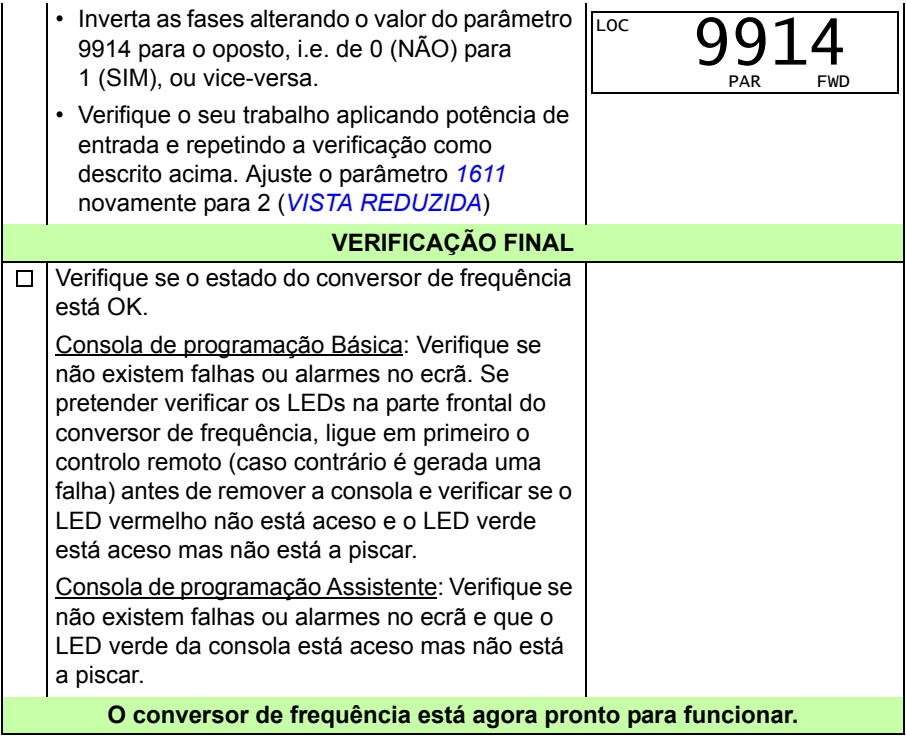

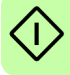

#### <span id="page-25-0"></span>**Como executar um arranque assistido**

Para ser possível efectuar um arranque assistido, necessita de uma consola de programação Assistente.

Antes do arranque, verifique se tem disponíveis os dados da chapa do motor.

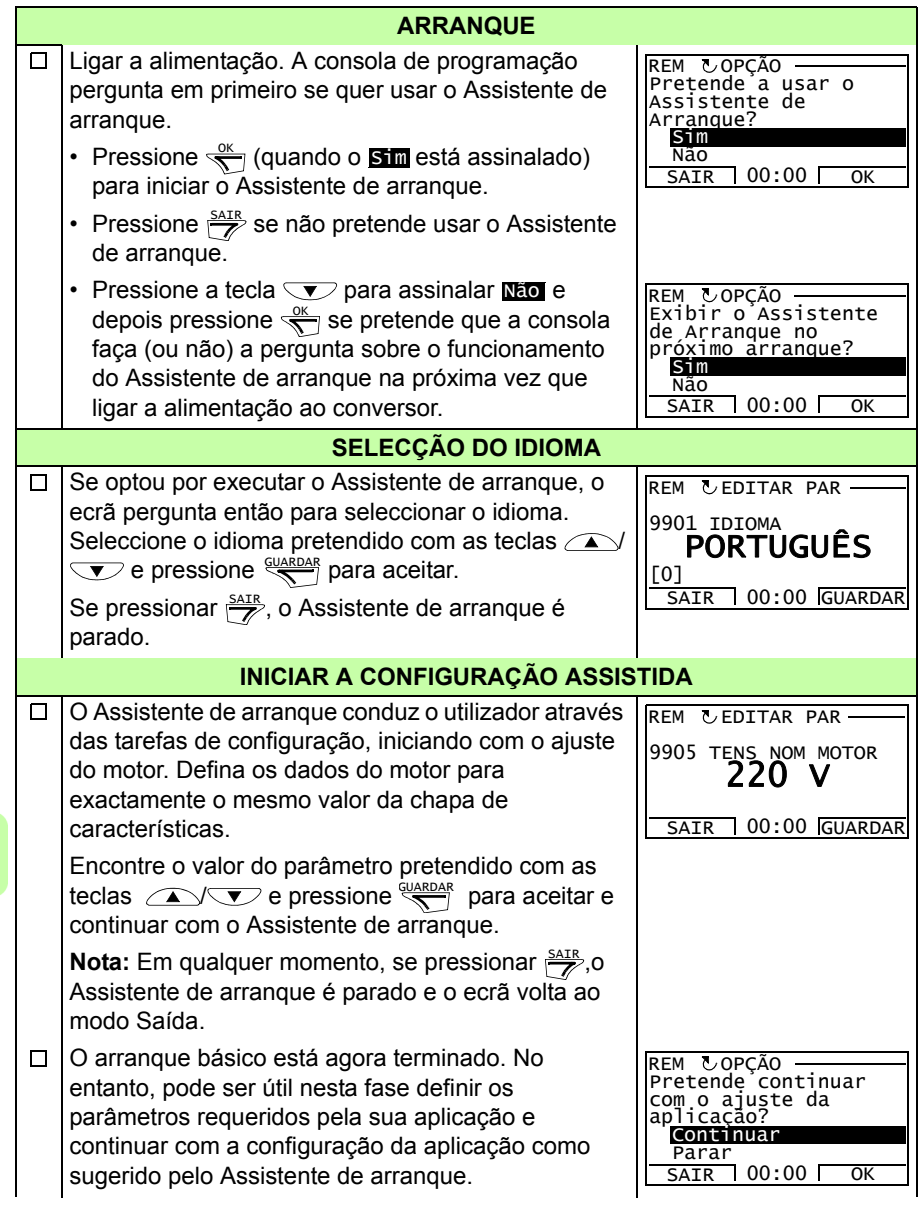

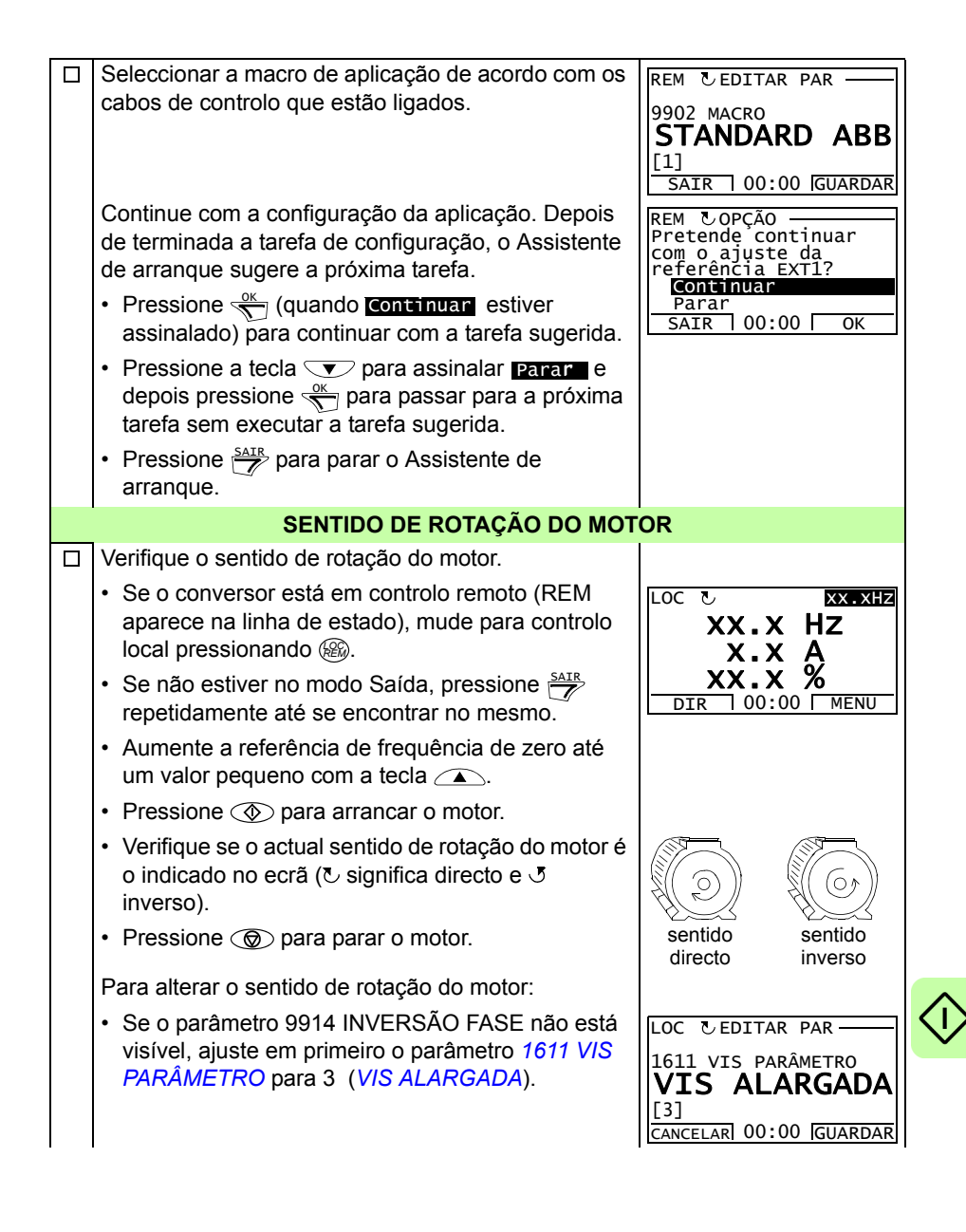

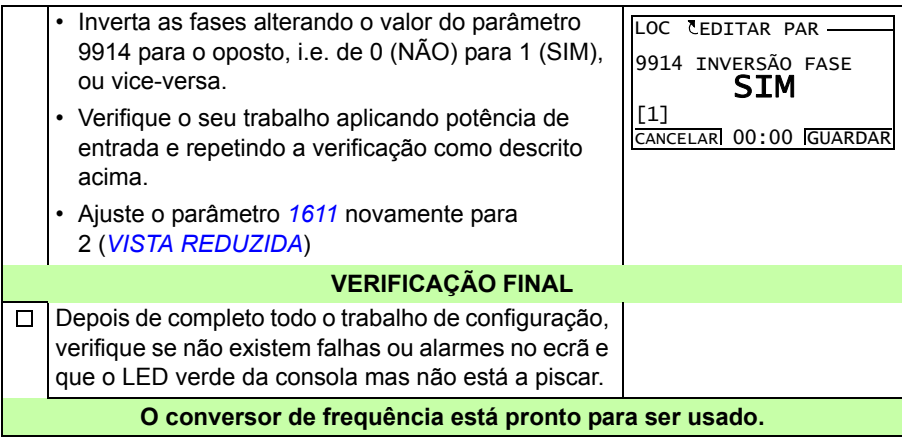

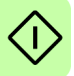

## <span id="page-28-0"></span>**Como controlar o conversor através da interface de E/S**

A tabela abaixo descreve como operar o conversor de frequência através das entradas digitais e analógicas, quando:

- o arranque do motor é executado, e
- os valores (standard) por defeito dos parâmetros são válidos.

Os ecrãs na consola de programação Básica são apresentados como um exemplo.

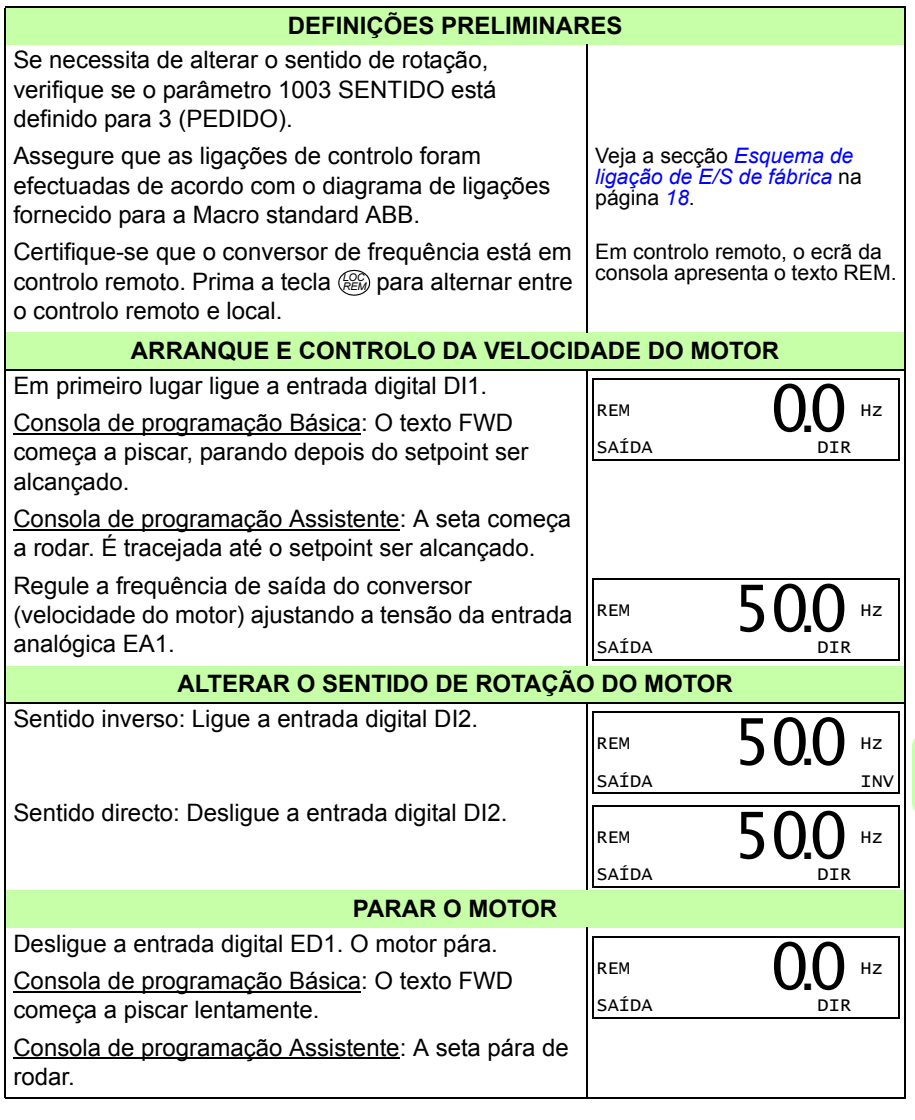

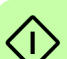

#### *30 Arranque e controlo com E/S*

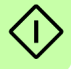

# <span id="page-30-0"></span>**6. Sinais actuais e parâmetros na vista reduzida**

**Nota:** Quando a consola de programação está em vista reduzida de parâmetros, i.e. quando o parâmetro *[1611](#page-33-2) [VIS PARÂMETRO](#page-33-3)* é ajustado para 2 (*[VISTA REDUZIDA](#page-34-3)*), a consola de programação apresenta apenas um subconjunto de todos os sinais e parâmetros. Estes sinais e parâmetros são descritos neste capítulo.

Para poder visualizar todos os sinais e parâmetros, ajuste o parâmetro *[1611](#page-33-2) [VIS](#page-33-3)  [PARÂMETRO](#page-33-3)* para 3 (*[VIS ALARGADA](#page-34-4)*). Para uma descrição dos sinais actuais e parâmetros, consulte o capítulo *Sinais actuais e parâmetros* no *Manual do Utilizador do ACS310* (3AUA0000044201 [Inglês]).

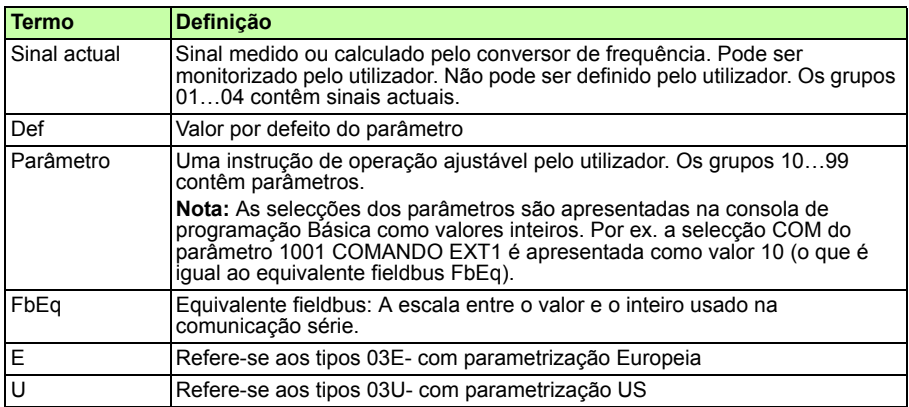

## <span id="page-30-1"></span>**Termos e abreviaturas**

# <span id="page-30-2"></span>**Equivalente fieldbus**

**Exemplo:** Se *[2008](#page-34-5) [FREQ MÁXIMA](#page-34-6)* (veja a página *[35](#page-34-5)*) é definido a partir de um sistema de controlo externo, um valor inteiro de 1 corresponde a 0.1 Hz. Todos os valores lidos e enviados estão limitados a 16 bits (-32768…32767).

## <span id="page-31-1"></span><span id="page-31-0"></span>**Valores por defeito com diferentes macros**

Quando a macro de aplicação é alterada (*[9902](#page-38-3) [MACRO](#page-38-4)*), o software actualiza os valores dos parâmetros para os seus valores por defeito. A tabela abaixo apresenta os valores por defeito dos parâmetros para as diferentes macros. Para outros parâmetros, os valores por defeito são os mesmos para todas as macros. Consulte a lista de parâmetros a partir da página *[33](#page-32-1)* neste manual e o capítulo *Sinais actuais e parâmetros* no *Manual do Utilizador do ACS310* (3AUA0000044201 [Inglês]). Para informação sobre as diferentes macros, consulte o capítulo *Macros de Aplicação* no mesmo manual.

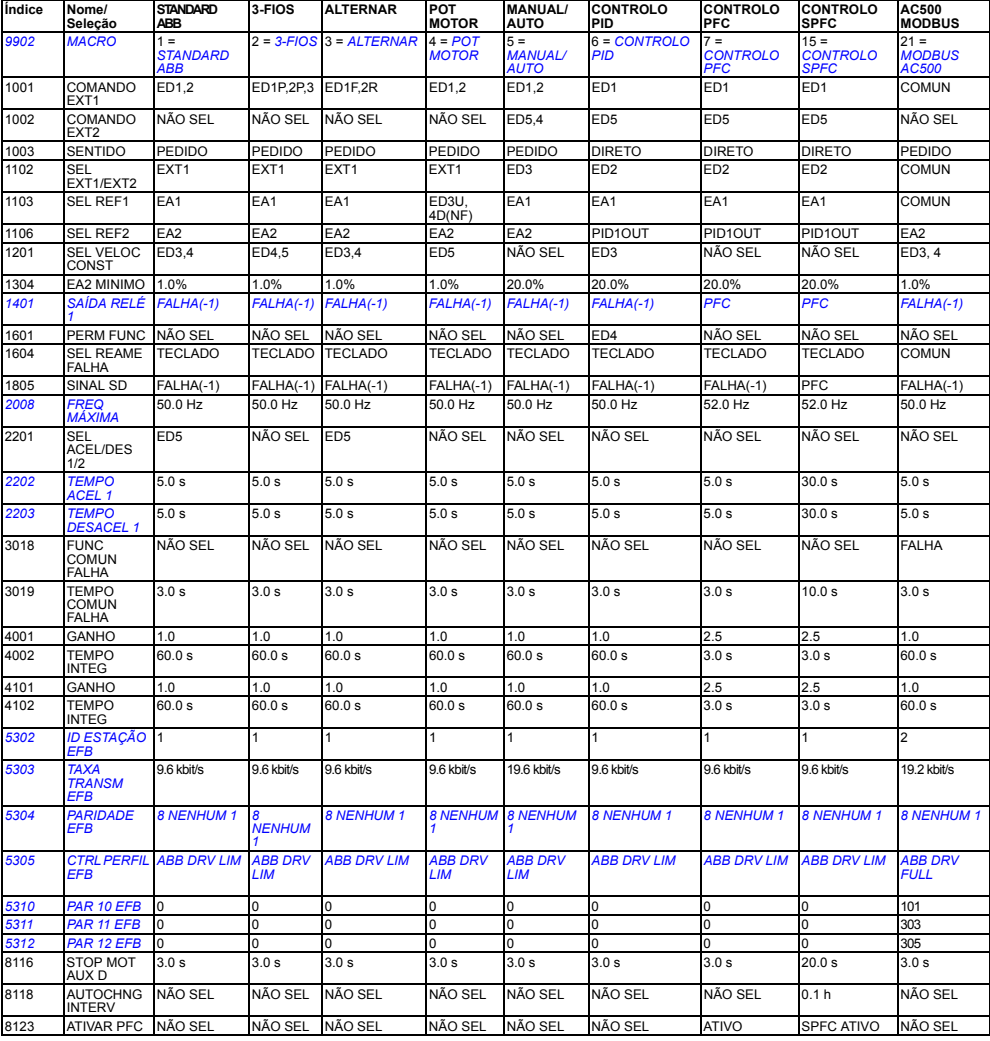

# <span id="page-32-0"></span>**Sinais actuais na vista reduzida de parâmetros**

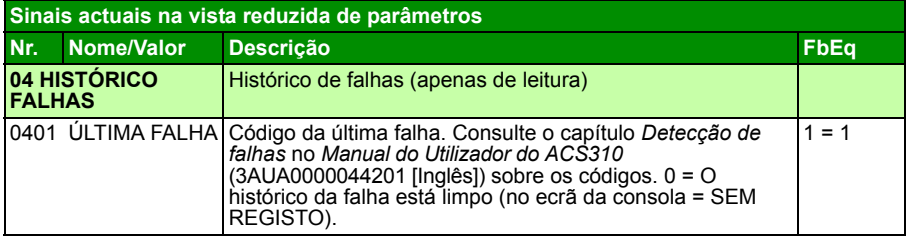

## <span id="page-32-1"></span>**Parâmetros na vista reduzida de parâmetros**

<span id="page-32-8"></span><span id="page-32-7"></span><span id="page-32-6"></span><span id="page-32-5"></span><span id="page-32-4"></span><span id="page-32-3"></span><span id="page-32-2"></span>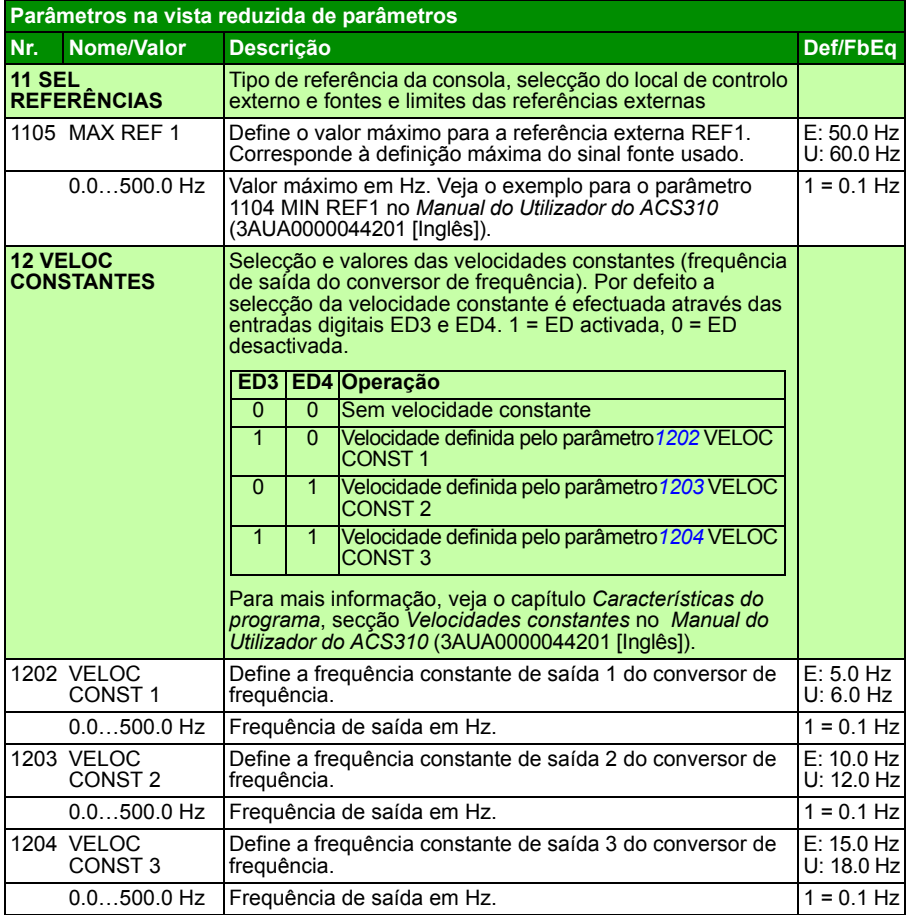

<span id="page-33-9"></span><span id="page-33-8"></span><span id="page-33-7"></span><span id="page-33-6"></span><span id="page-33-5"></span><span id="page-33-4"></span><span id="page-33-3"></span><span id="page-33-2"></span><span id="page-33-1"></span><span id="page-33-0"></span>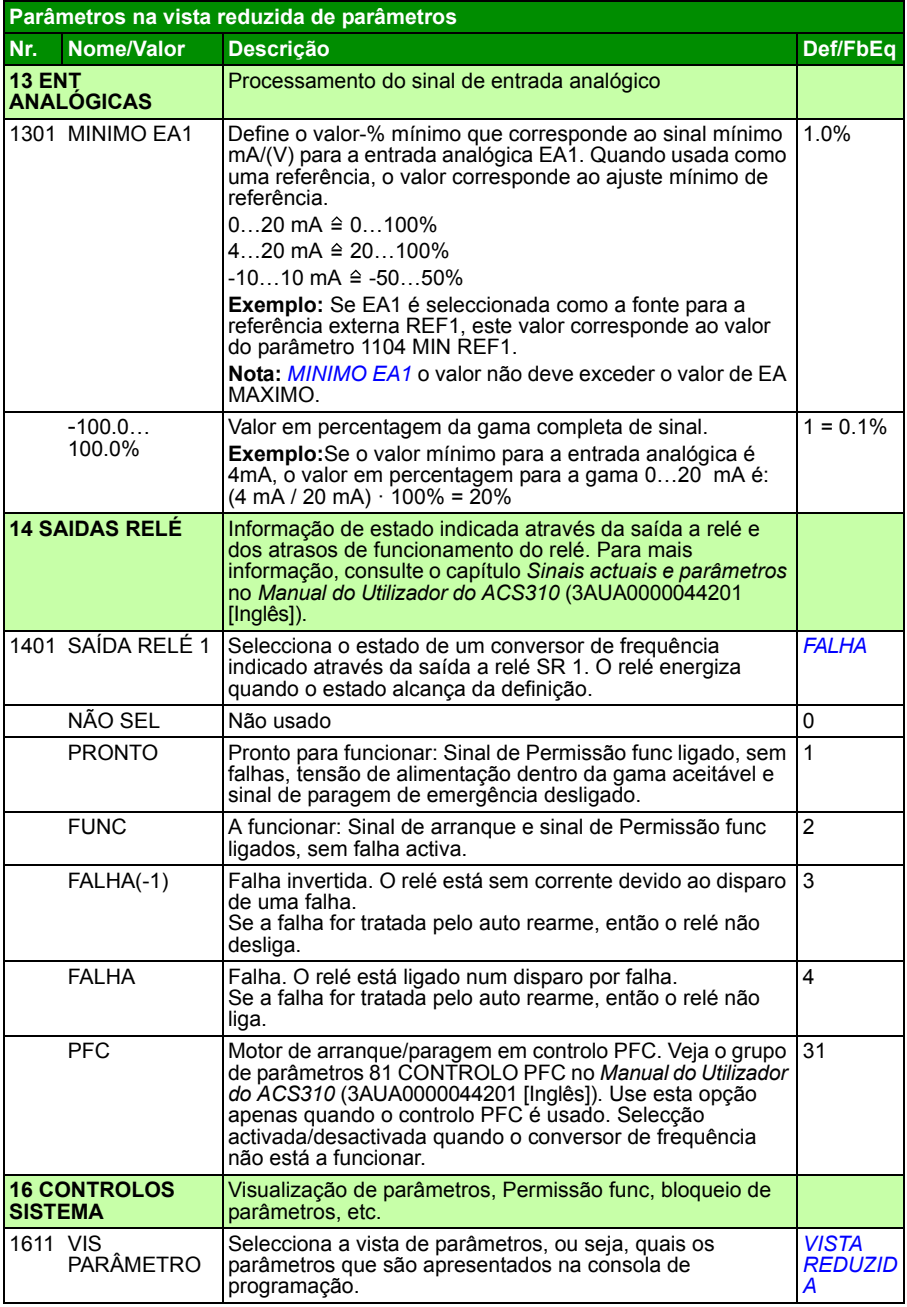

<span id="page-34-10"></span><span id="page-34-9"></span><span id="page-34-8"></span><span id="page-34-7"></span><span id="page-34-6"></span><span id="page-34-5"></span><span id="page-34-4"></span><span id="page-34-3"></span><span id="page-34-2"></span><span id="page-34-1"></span><span id="page-34-0"></span>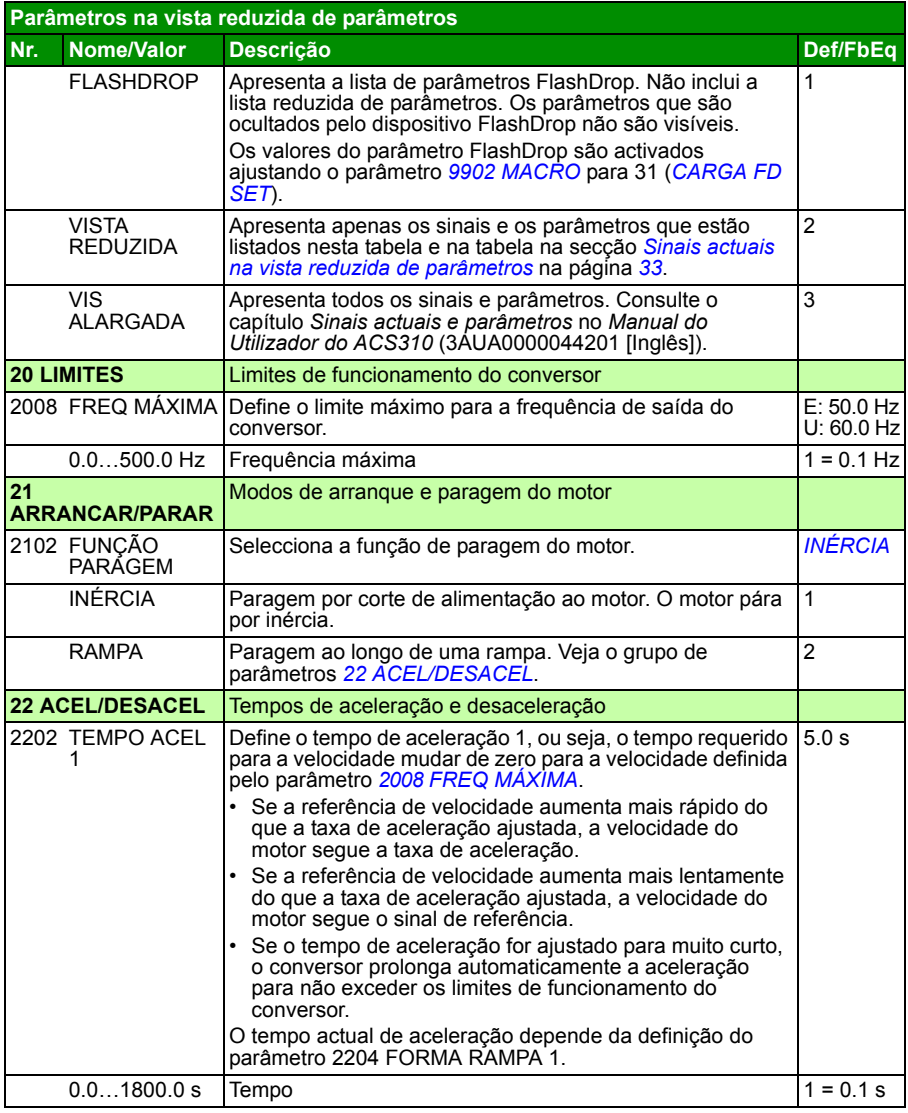

<span id="page-35-2"></span><span id="page-35-1"></span><span id="page-35-0"></span>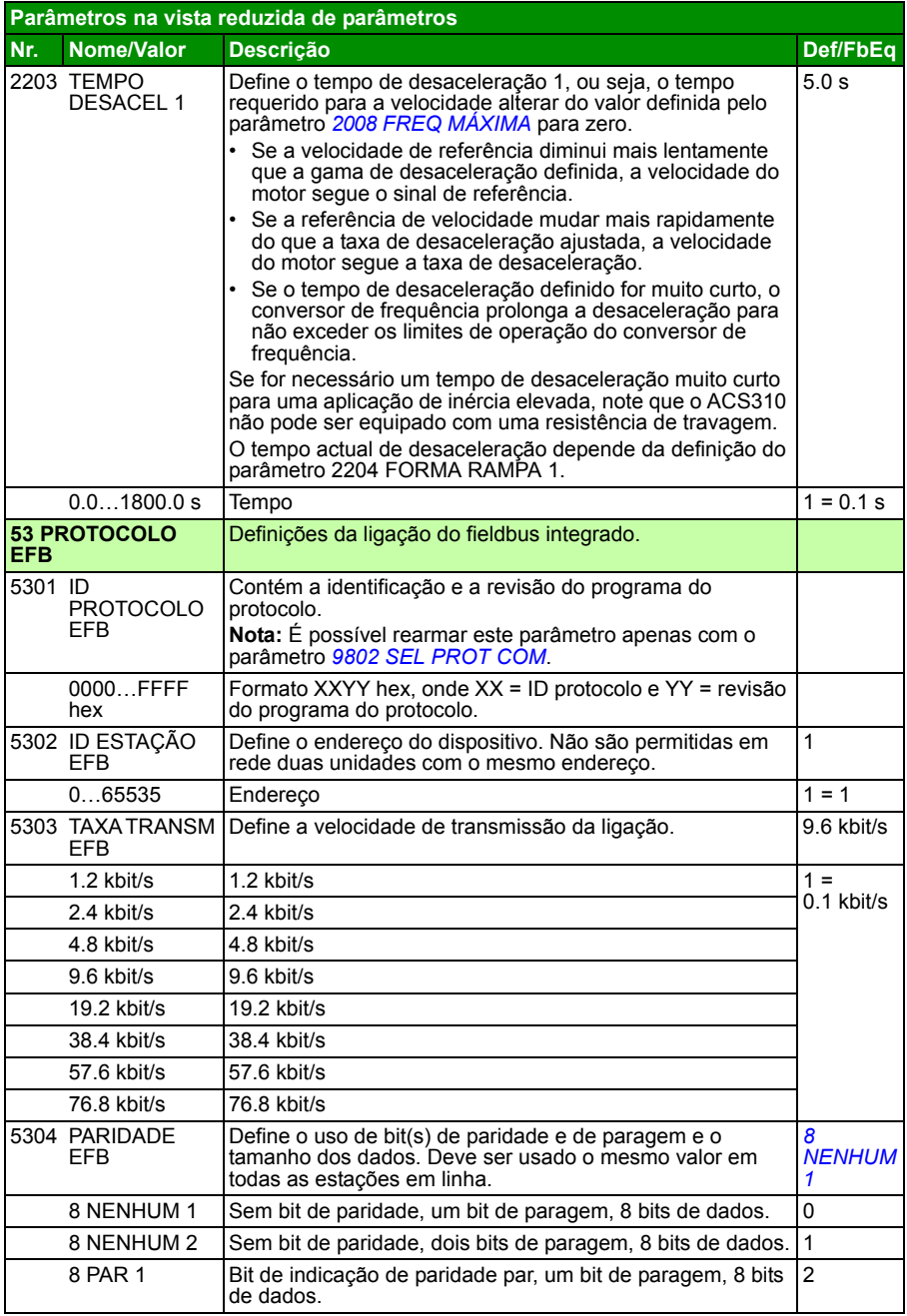

<span id="page-36-0"></span>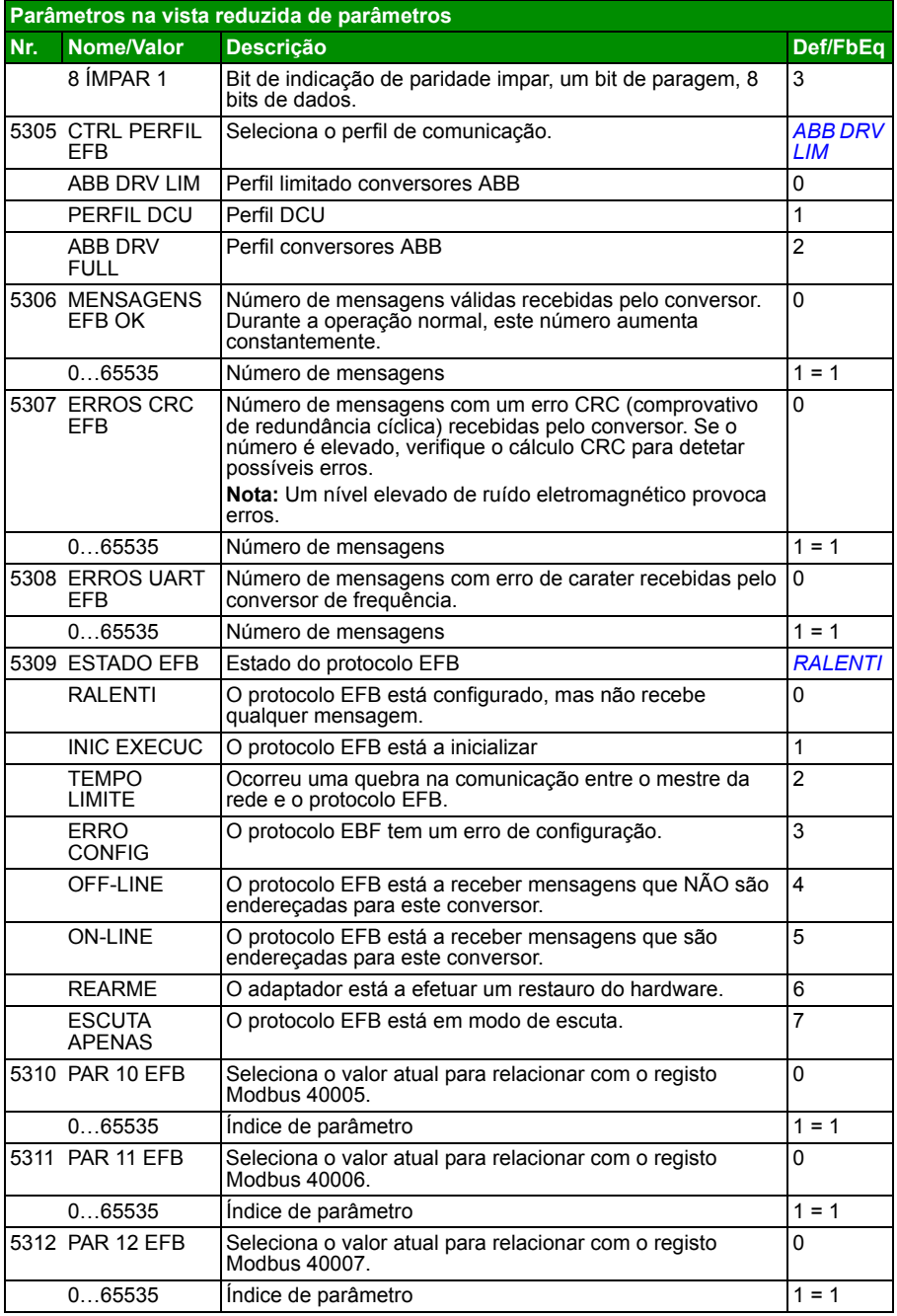

<span id="page-37-3"></span><span id="page-37-2"></span><span id="page-37-1"></span><span id="page-37-0"></span>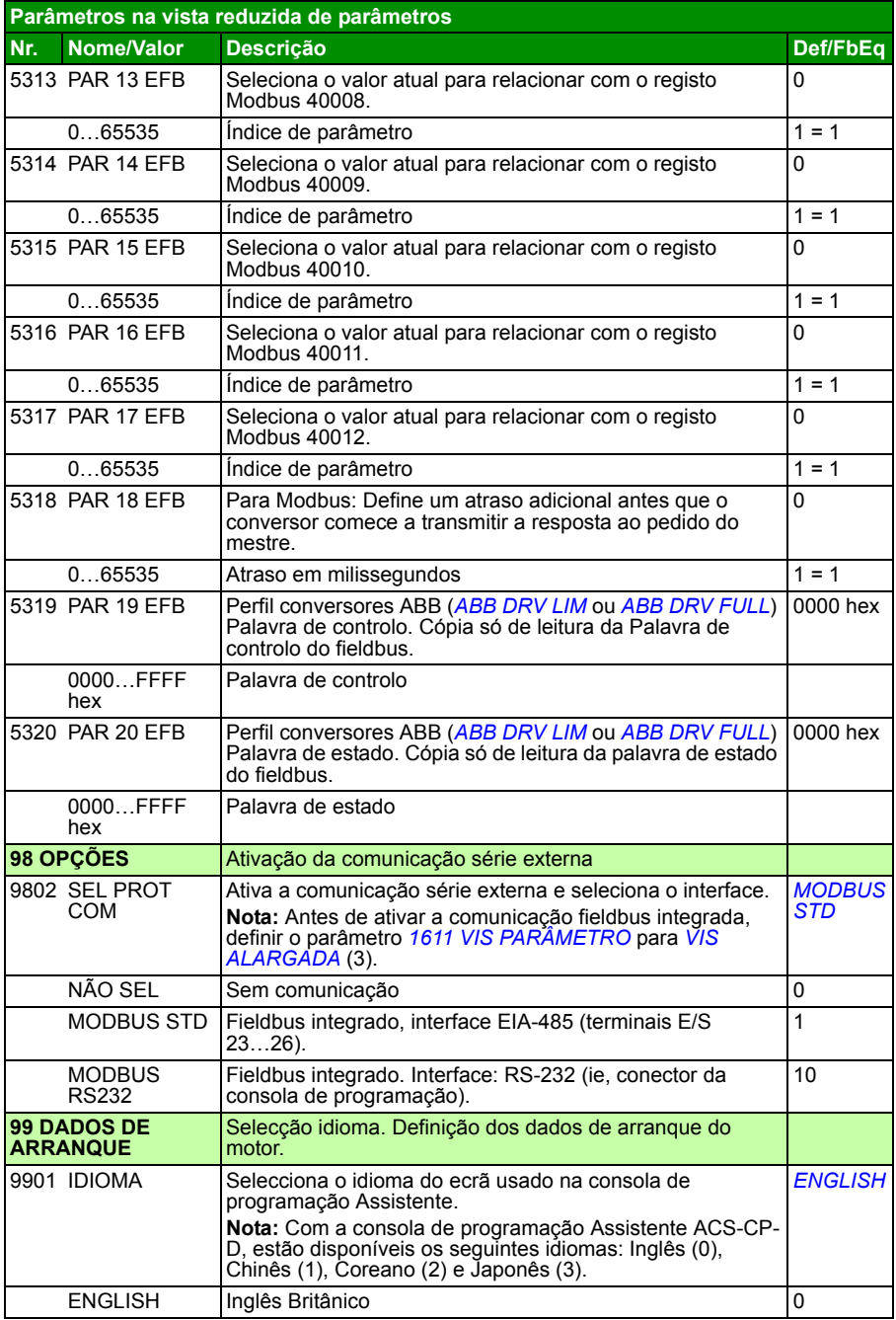

<span id="page-38-12"></span><span id="page-38-11"></span><span id="page-38-10"></span><span id="page-38-9"></span><span id="page-38-8"></span><span id="page-38-7"></span><span id="page-38-6"></span><span id="page-38-5"></span><span id="page-38-4"></span><span id="page-38-3"></span><span id="page-38-2"></span><span id="page-38-1"></span><span id="page-38-0"></span>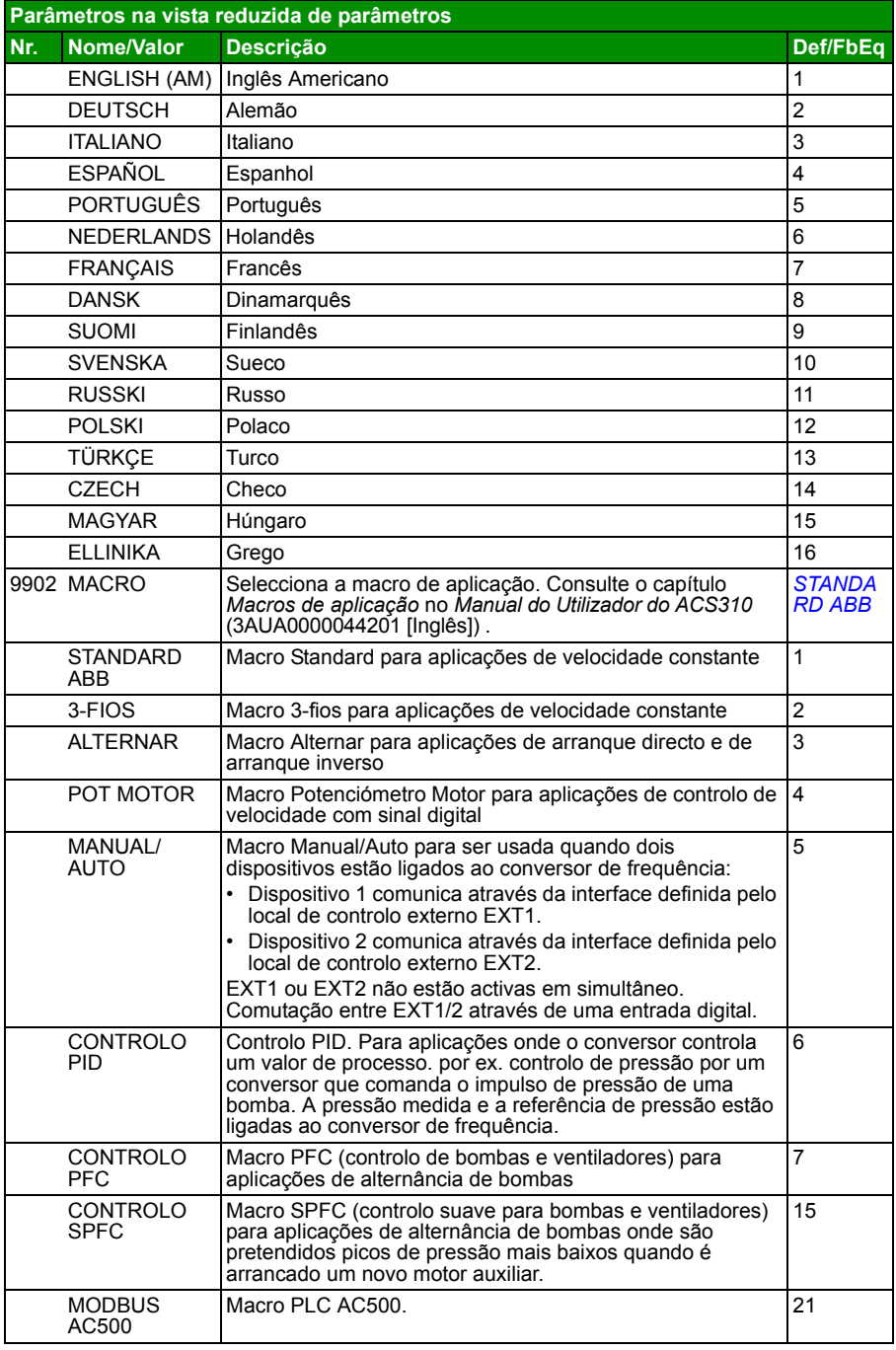

<span id="page-39-4"></span><span id="page-39-3"></span><span id="page-39-2"></span><span id="page-39-1"></span><span id="page-39-0"></span>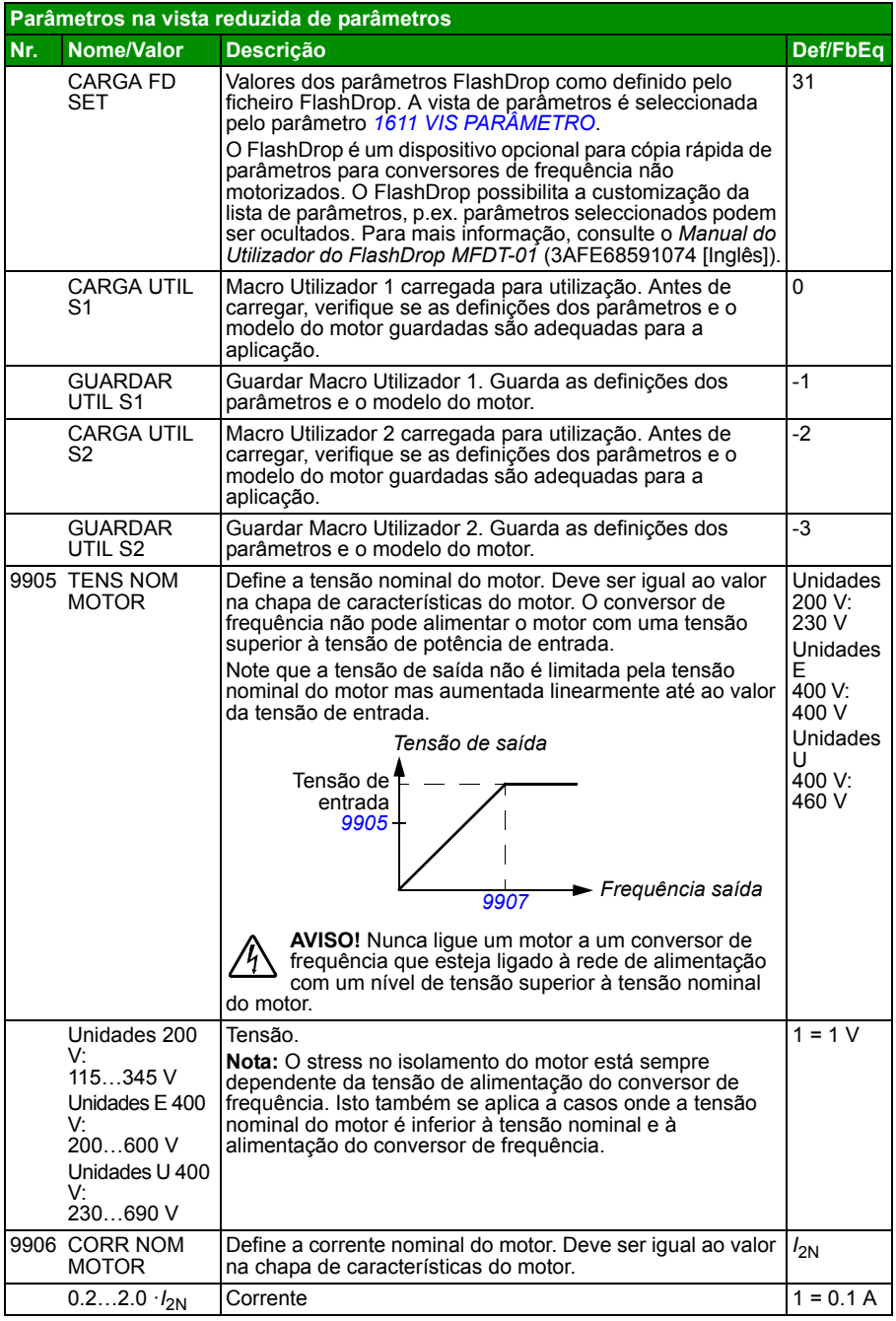

<span id="page-40-4"></span><span id="page-40-3"></span><span id="page-40-2"></span><span id="page-40-1"></span><span id="page-40-0"></span>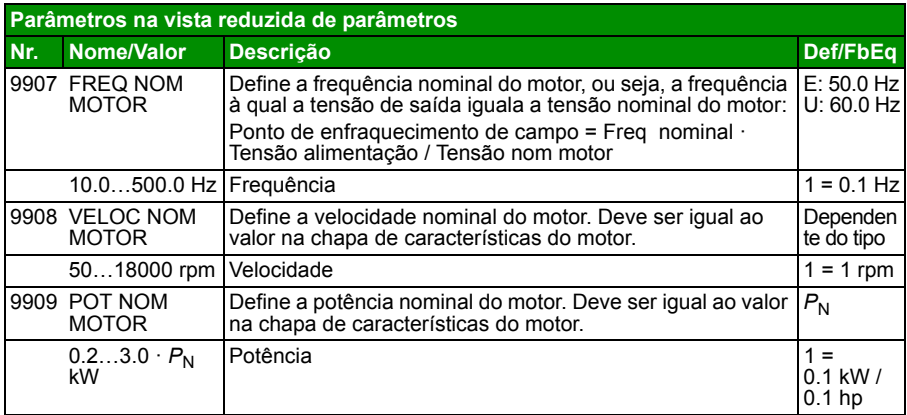

# <span id="page-42-0"></span>**7. Dados técnicos**

## <span id="page-42-2"></span><span id="page-42-1"></span>**Gamas**

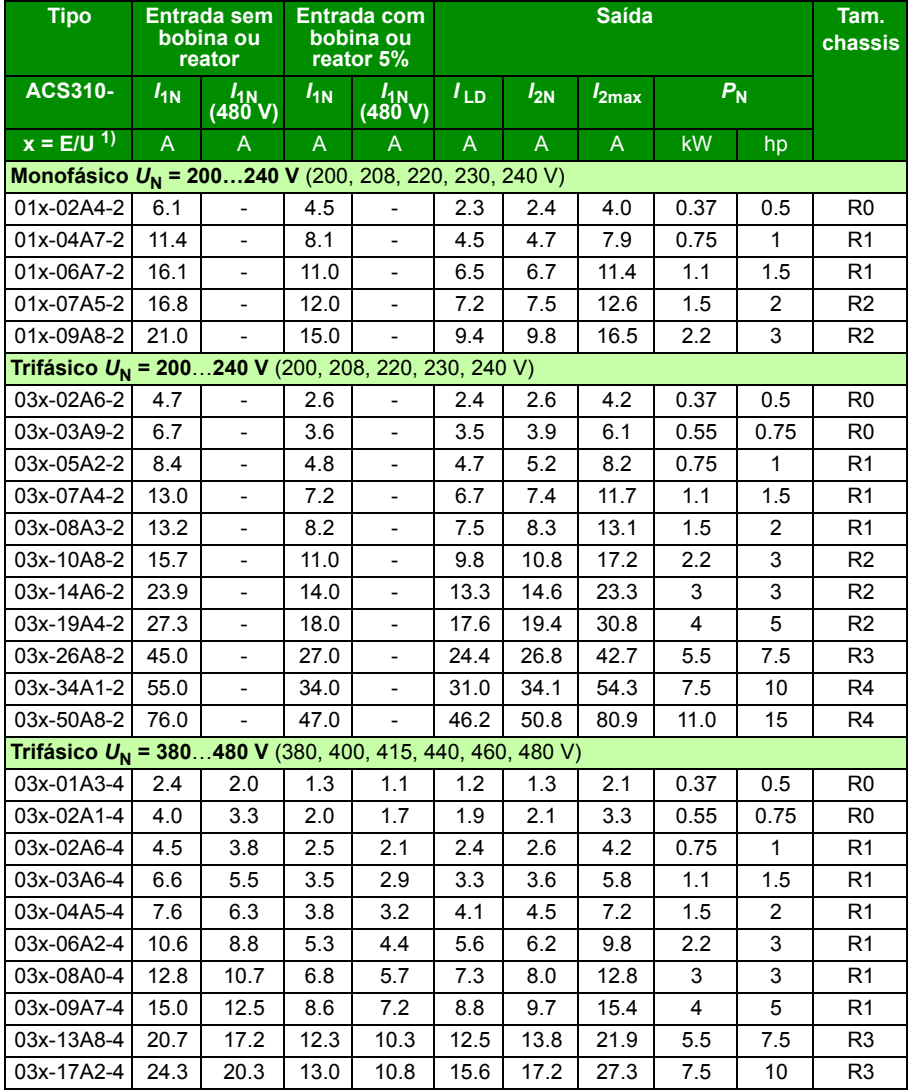

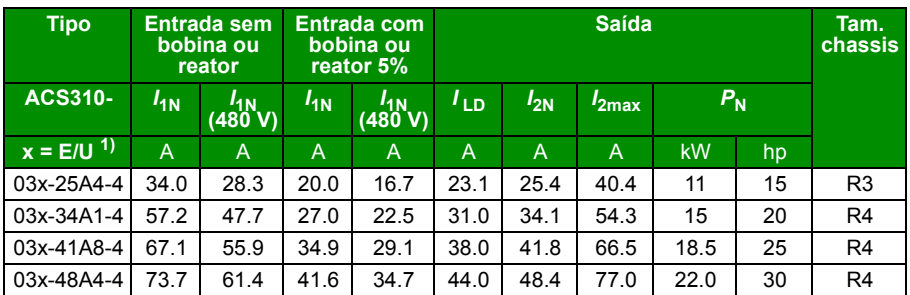

 $<sup>1</sup>$  E = Filtro EMC ligado (parafuso metálico do filtro EMC instalado),</sup>

U =Filtro EMC desligado (parafuso plástico do filtro EMC instalado), parametrização US.

00578903.xls J

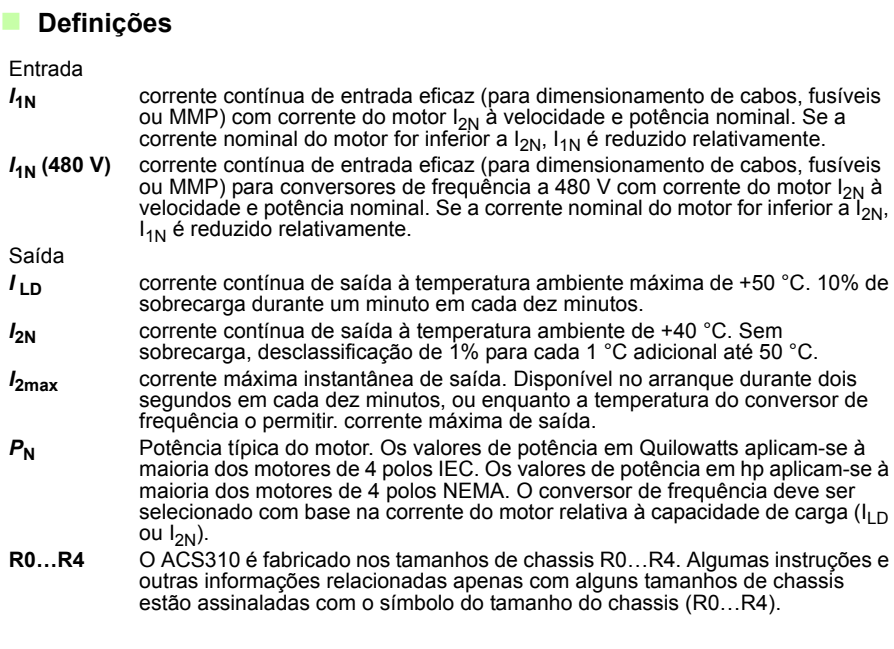

## **Tamanho**

O dimensionamento do conversor é baseado na corrente e potência nominal do motor. Para alcançar a potência nominal do motor apresentada na tabela, a corrente nominal do accionamento deve ser maior ou igual à corrente nominal do motor. Também a potência nominal do conversor deve ser superior ou igual à potência nominal do motor comparada. As gamas de potência são as mesmas independentemente da tensão de alimentação dentro de uma gama de tensão.

Em sistemas multimotor, a gama de corrente de saída do conversor  $I_{LD}$  deve ser igual ou superior à soma calculada das correntes de entrada de todos os motores.

#### **Nota**:

- A potência máxima permitida do veio do motor está limitada para 1.5  $\cdot$   $P_{N}$ . Se o limite é excedido, o binário e a corrente do motor são restringidos automaticamente. A função protege a ponte de entrada do conversor de frequência contra sobrecarga.
- As gamas aplicam-se à temperatura ambiente de 40 °C (104 °F) para  $I_{2N}$  e 50 °C (122 °F) para  $I_{\text{LD}}$ .

#### **Desclassificação**

Para informação sobre desclassificação, consulte o capítulo *Dados técnicos*, secção *Desclassificação* no *Manual do Utilizador do ACS310* (3AUA0000044201 [Inglês]).

# <span id="page-45-0"></span>**Fusíveis e proteção contra curto-circuito alternado**

#### **Fusíveis**

**As correntes nominais dos fusíveis apresentadas na tabela são as máximas para os tipos de fusíveis mencionados.** Se forem usadas gamas mais baixas, certifique-se de que a gama de corrente eficaz do fusível é superior à corrente nominal *I*1N apresentada na secção *[Gamas](#page-42-1)* na página *[43](#page-42-1)*. Se for necessário 150% de potência de saída, multiplique a corrente  $I_{1N}$  por 1.5.

Verifique se o tempo de operação do fusível é inferior a 0,5 segundos. O tempo de operação depende do tipo de fusível, da impedância da rede de alimentação assim como da área de secção transversal, do material e do comprimento do cabo de alimentação. No caso dos 0,5 segundos de tempo de operação serem excedidos com os fusíveis gG ou T, os fusíveis ultrarrápidos (aR) reduzem, na maioria dos casos, o tempo de operação para um nível aceitável.

#### **Nota:**

- Não use fusíveis maiores quando o cabo de entrada de potência é selecionado de acordo com esta tabela.
- Selecione o tamanho de fusível correto de acordo com a corrente de entrada atual, que depende da tensão de entrada da linha e da seleção da bobina de entrada.
- É possível usar outros tipos de fusíveis se estes cumprirem a gama de corrente do fusível na tabela e se a curva de fusão dos outros fusíveis não exceder a curva de fusão do fusível na tabela.

#### **Proteção contra curto-circuitos alternativa**

De acordo com o Código Elétrico Nacional (NEC), podem ser usados os seguintes protetores de motor manual tipo E da ABB como alternativa aos fusíveis recomendados como meio de proteção do circuito de derivação:

- MS132 e S1-M3-25
- MS451-xxE
- MS495-xxE.

Quando o protetor de motor manual tipo E da ABB é selecionado da tabela e usado para proteção do circuito de derivação, o conversor de frequência é adequado para uso num circuito capaz de entregar não mais do que 65 kA RMS de amperes simétricos à tensão nominal máxima do conversor de frequência. Consultar as gamas adequadas na tabela seguinte.

O ACS310 IP20 tipo aberto e o IP21 UL tipo 1 pode usar protetores de motor manuais tipo E da ABB para proteção do circuito de derivação. Consultar a tabela de gamas MMP sobre o volume mínimo do invólucro do ACS310 IP20 tipo aberto montado num armário.

#### **Fusíveis e MMP**

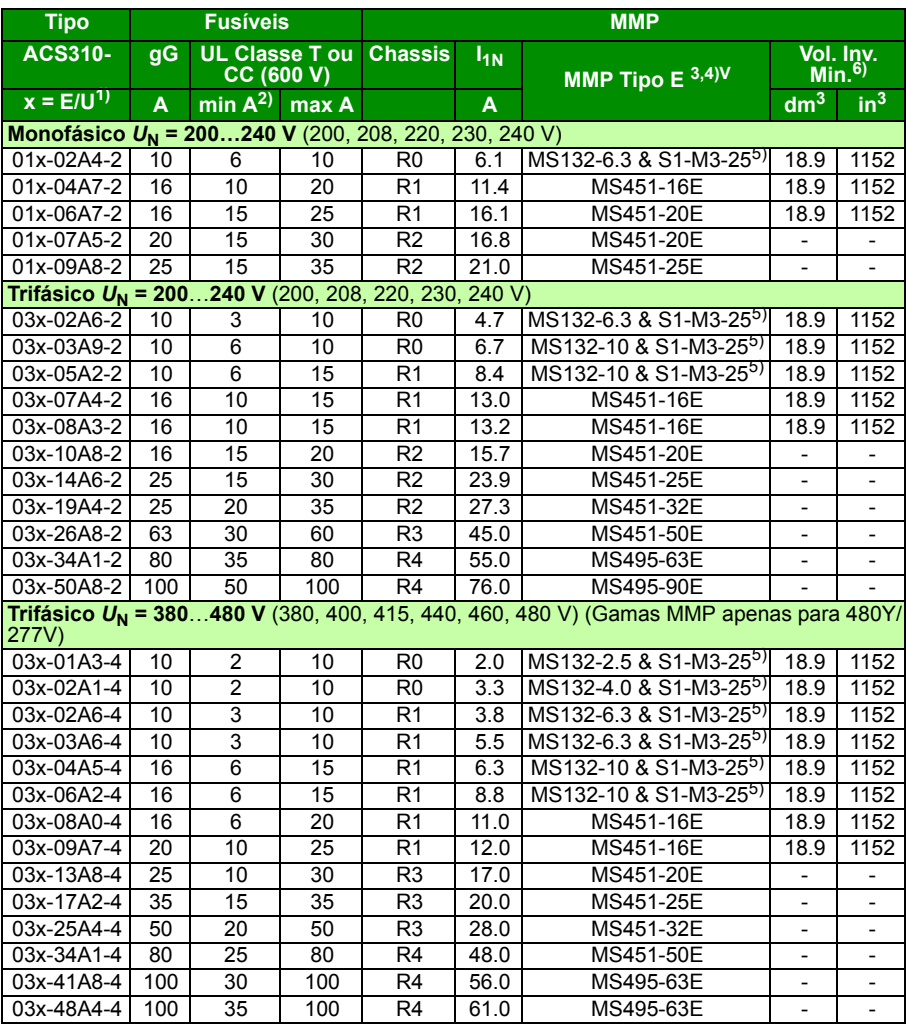

00578903.xls.J

 $1)$  E = Filtro EMC ligado (instalado parafuso metálico filtro EMC),

U = Filtro EMC desligado (instalado parafuso plástico filtro EMC), parametrização US.<br><sup>2)</sup> Pode ser usado um tamanho de fusível mínimo com a bobina de entrada, segundo a tabela na secção Gamas

3) Todas as proteções de motor manuais listadas são auto-protegidas do tipo E até 65kA. Consultar na publicação ABB - AC1010 - os dados técnicos completos sobre protetores de motor manual

4) Os protetores de motor manuais podem requerer ajustar o limite de disparo da configuração de fábrica para ou acima da entrada do conversor de frequência. Amperes para evitar disparos imprevistos. Se o protetor de motor manual for ajustado para o nível de disparo da corrente máxima e ocorrerem disparos imprevistos, então selecione o tamanho MMP seguinte. (MS132-10 é o tamanho maior no tamanho de chassis MS132 para cumprir o tipo E a 65 kA; o tamanho seguinte é o MS451-16E)

<sup>5)</sup> Requer o uso do terminal alimentador do lado da linha S1-M3-25 com o protetor de motor manual para<br>cumprir a classe de auto proteção do tipo E.

<sup>6)</sup> Para todos os conversores de frequência, o invólucro deve ser dimensionado para acomodar as<br>considerações térmicas específicas das aplicações, assim como para fornecer espaço livre para refrigeração.

Apenas para UL: o volume mínimo de invólucro está especificado na lista UL para conversores de frequência com chassis R0 e R1, quando aplicados com o MMP tipo E da ABB apresentado na tabela. Os conversores de frequência ACS310 destinam-se a ser montados num invólucro, exceto quando adicionado um kit NEMA 1.

#### <span id="page-48-0"></span>**Tamanho do condutor de cobre em cablagens**

O dimensionamento do cabo para correntes nominais  $(I_{1N})$  é apresentado na tabela abaixo.

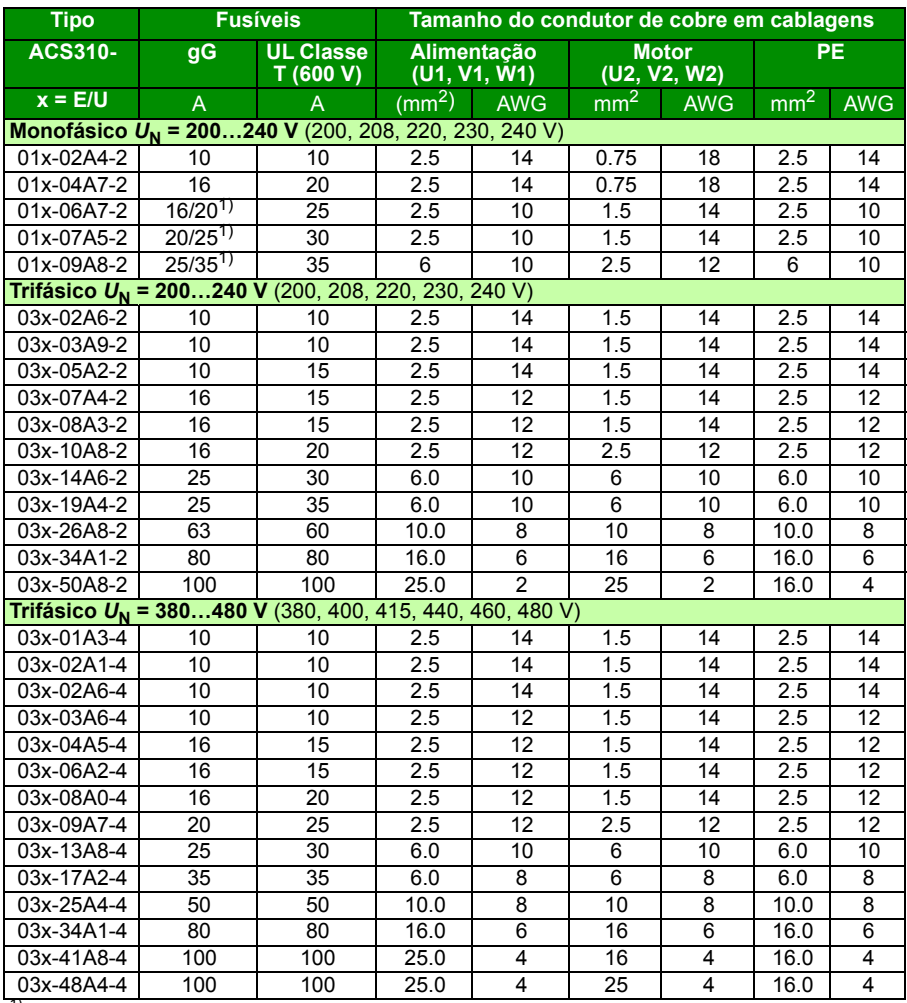

 $1$ ) E = Filtro EMC ligado (parafuso metálico do filtro EMC instalado).

U = Filtro EMC desligado (parafuso plástico do filtro EMC instalado), parametrização US.

# <span id="page-49-0"></span>**Lista de verificação UL**

Está incluída uma marcação UL na unidade para certificar que o conversor de frequência cumpre com os requisitos UL.

Consulte as instruções sobre instalação eléctrica nas respectivas secções neste manual ou no *Manual do Utilizador do ACS310* (3AUA0000044201 [Inglês]) especificadas abaixo.

**Ligação da potência de entrada** – Consulte o *Manual do Utilizador do ACS310,*  capítulo *Dados técnicos, a* secção *Especificação da rede de potência eléctrica*.

**Dispositivo de corte (meios de corte)** – Consulte o *Manual do Utilizador do ACS310,* capítulo *Planeamento da instalação eléctrica*, secção *Selecção do dispositivo de corte da alimentação (meios de corte)*.

**Condições ambiente** – Os conversores de frequência devem ser usados em ambientes interiores aquecidos e controlados. Veja *Manual do Utilizador do ACS310,*  capítulo *Dados técnicos,* secção *Condições ambiente* sobre os limites específicos.

**Fusíveis do cabo de entrada** – Para instalação nos Estados Unidos, a protecção do circuito de derivação deve ser fornecida de acordo com o Código Eléctrico Nacional (NEC) e qualquer código local aplicável. Para cumprir este requisito, use os fusíveis com classificação UL apresentados na secção *[Tamanho do condutor de cobre em](#page-48-0)  [cablagens](#page-48-0)* na página *[49](#page-48-0)*.

Para instalação no Canadá, deve ser fornecida protecção contra sobrecarga de acordo com o Código Eléctrico Canadiano e com qualquer outro código local aplicável. Para cumprir este requisito, use os fusíveis com classificação UL apresentados na secção *[Tamanho do condutor de cobre em cablagens](#page-48-0)* na página *[49](#page-48-0)*.

**Selecção do cabo de potência** – Consulte o *Manual do Utilizador do ACS310,*  capítulo *Planeamento da instalação eléctrica*, secção *Selecção dos cabos de potência*.

**Ligação do cabo de potência** – Para o esquema de ligação e binários de aperto, consulte a secção *[Ligação dos cabos de potência](#page-15-1)* na página *[16](#page-15-1)*.

**Protecção sobrecarga** – O conversor de frequência fornece protecção contra sobrecarga de acordo com o Código Eléctrico Nacional (US).

### <span id="page-50-0"></span>**Declaração de incorporação**

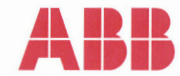

#### **Declaration of Incorporation**

(According to Machinery Directive 2006/42/EC)

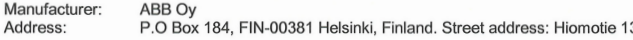

herewith declare under our sole responsibility that the frequency converters with type markings:

ACS310-...

are intended to be incorporated into machinery or to be assembled with other machinery to constitute machinery covered by Machinery Directive 2006/42/EC and relevant essential health and safety requirements of the Directive and its Annex I have been complied with.

The technical documentation is compiled in accordance with part B of Annex VII, the assembly instructions are prepared according Annex VI and the following harmonised European standard has been applied:

EN 60204-1:2006 + A1:2009

Safety of machinery - Electrical equipment of machines- Part 1: general requirements

and that the following technical standard have been used:

EN 60529 (1991 + corrigendum May 1993 + amendment A1:2000) Degrees of protection provided by enclosures (IP codes)

The person authorized to compile the technical documentation:

Jukko Pöri Name: Address: P.O Box 184, FIN-00381 Helsinki

The products referred in this Declaration of Incorporation are in conformity with Low voltage directive 2006/95/EC and EMC directive 2004/108/EC. The Declaration of Conformity according to these directives is available from the manufacturer.

ABB Ov furthermore declares that it is not allowed to put the equipment into service until the machinery into which it is to be incorporated or of which it is to be a component has been found and declared to be in conformity with the provisions of the Directive 2006/42/EC and with national implementing legislation, i.e. as a whole, including the equipment referred to in this Declaration.

ABB Oy gives an undertaking to the national authorities to transmit, in response to a reasoned request by the national authorities, relevant information on the partly completed machinery. The method of transmission can be either electrical or paper format and it shall be agreed with the national authority when the information is asked. This transmission of information shall be without prejudice to the intellectual property rights of the manufacturer.

Helsinki, 29.12.2009

Panu Virolainen

**Vice President** ABB Oy, BAU Drives

#### *52 Dados técnicos*

# <span id="page-52-1"></span>**Informação adicional**

#### <span id="page-52-2"></span>Consultas de produtos e serviços

Envie todas as consultas sobre produtos para o representante local da ABB, indicando a designação do tipo e o número de série da unidade em questão. Está disponível uma lista de contactos ABB dos departamentos de vendas, serviço ao cliente e service em [www.abb.com/searchchannels.](http://www.abb.com/drives)

<span id="page-52-3"></span>Formação em produtos

Para informações sobre formação em produtos ABB, aceda a [new.abb.com/service/training.](http://www.abb.com/drives)

<span id="page-52-4"></span>Informação sobre os manuais de Conversores de Frequência ABB

Agradecemos os seus comentários sobre os nossos manuais. Aceda a [new.abb.com/drives/manuals-feedback-form](http://www.abb.com/drives).

#### <span id="page-52-5"></span><span id="page-52-0"></span>Biblioteca de documentação na Internet

Estão ainda disponíveis na Internet manuais e outros documentos dos nossos produtos em formato PDF em [www.abb.com/drives/documents](http://www.abb.com/drives).

# Contacte-nos

**www.abb.com/drives www.abb.com/drivespartners**

3AUA0000048897 Rev D PT EFECTIVO: 2016-01-25

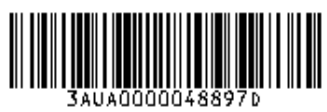

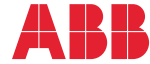

Power and productivity<br>for a better world<sup>™</sup>